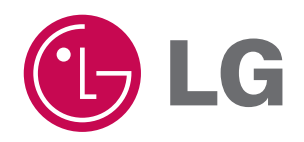

## **REPRODUCTOR MULTIMEDIA PORTÁTIL**

## **MANUAL DEL PROPIETARIO**

**MODELO : FM33**

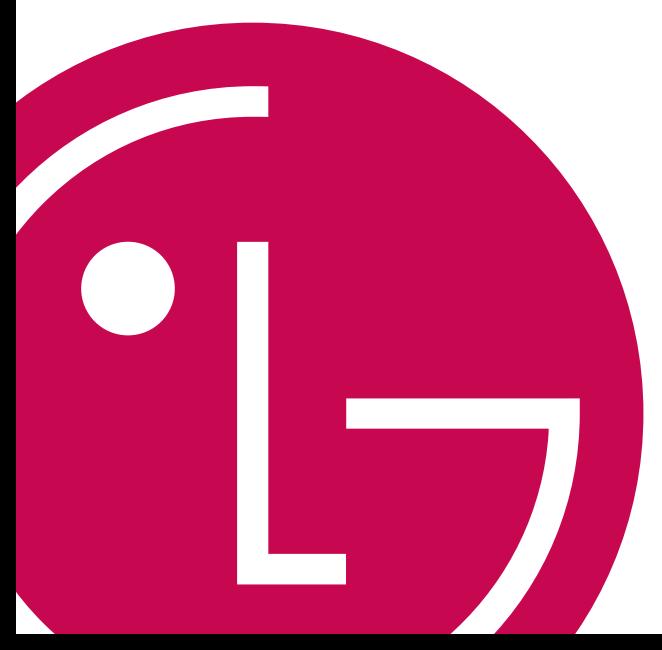

**Lea este manual detenidamente antes de utilizar el aparato. Guárdelo como referencia para el futuro.**

**Los diseños y especificaciones pueden estar sujetos a cambios sin previo aviso.**

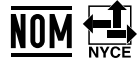

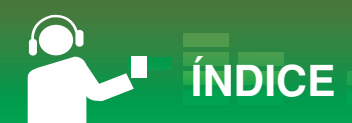

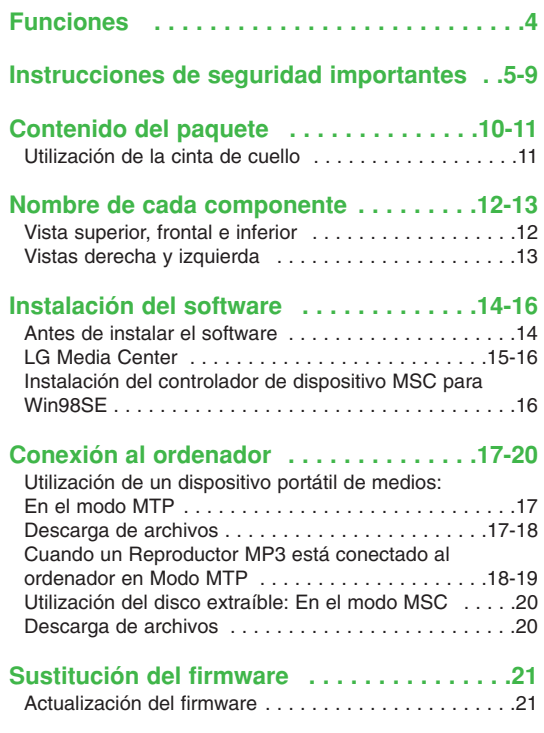

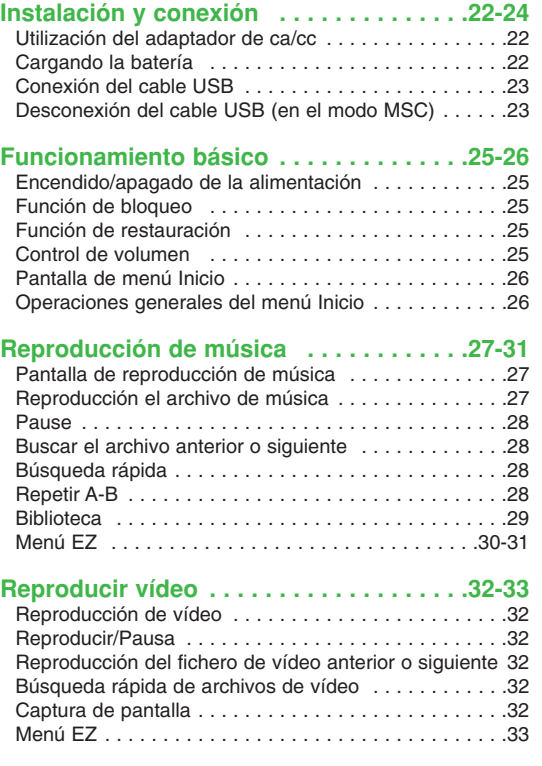

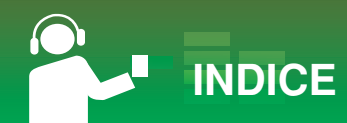

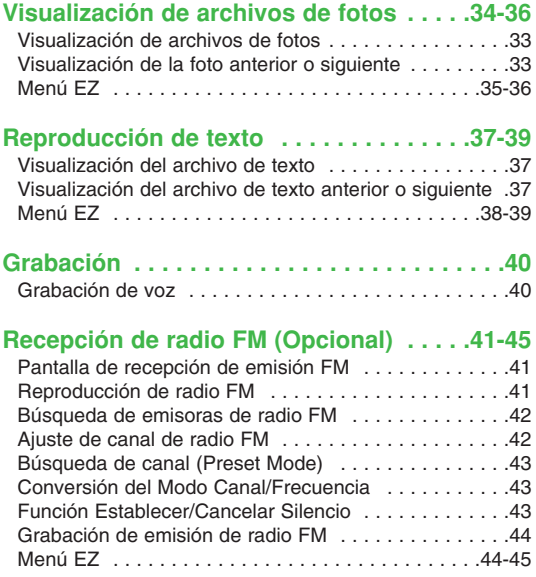

### **Configuración de funciones más**

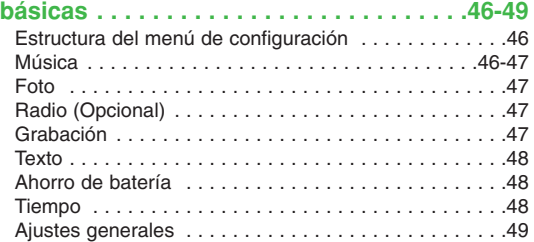

#### **Utilización del programa de aplicación . . . .50**

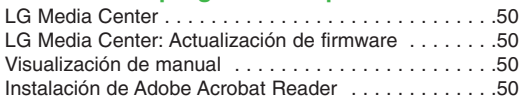

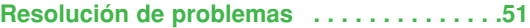

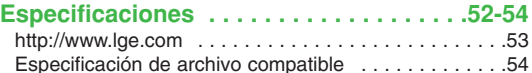

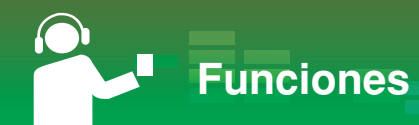

#### **Disco extraíble**

Puede copiar y almacenar archivos en el Explorador de Windows.

#### **USB 1.1 y 2.0**

El usuario puede descargar archivos a gran velocidad. (USB 2.0 de alta velocidad)

#### **Recepción de FM (opcional) (Consulte la página 10)**

Con la característica de selección de frecuencia automática, el usuario puede escuchar cómodamente emisoras de radio FM.

#### **Sonido LG 3D**

Los efectos de sonido 3D, los tonos bajos y el sonido de baja frecuencia proporcionan una calidad de sonido superior.

#### **Visor de texto**

La función visualizador de texto resulta muy cómoda para escuchar música o estudiar un idioma extranjero.

#### **Visualizador de imagen**

Con el visualizador de imagen, el usuario puede ver las fotografías almacenadas, y con el visualizador de texto, el usuario puede leer letras de canciones o libros electrónicos.

#### **LCD TFT brillante y a color de 4,49cm (1,77 pulgadas)**

Las fotos y vídeo se reproducen vívidamente en todo detalla en la LCD TFT portátil de 260 000 colores.

#### **Reproducción de varios archivos**

- Música: MP3, OGG, WMA, WAV (ADPCM), ASF
- Vídeo: LG AVI (El reproductor sólo puede reproducir archivos de vídeo descargados con LG Media Center.)
- Fotos: JPG, BMP
- Texto: TXT

#### **Modo MTP / MSC**

¿Qué es el modo MTP? MTP equivale a la sigla en inglés de Media Transfer Protocol (Protocolo de transferencia de medios). MTP aplica la última tecnología de Microsoft para ofrecer compatibilidad con los dispositivos multimedia.

¿Qué es el modo MSC? MSC equivale a las siglas en inglés de Mass Storage Class (Clase de almacenamiento masivo). El dispositivo en modo MSC funciona como una memoria portátil.

**Instrucciones de seguridad importantes**

Siga las instrucciones de seguridad atentamente para reducir el riesgo de accidentes o daños al equipo.

Las instrucciones de seguridad están divididas en Advertencia y Atención:

Conserve este manual en un lugar de fácil acceso.

**Aviso** No seguir las instrucciones podría provocarle la muerte o daños serios.

**Precaución** No seguir las instrucciones podría provocar accidentes o daños leves.

## **Avisos**

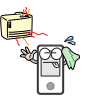

Mantenga este producto alejado de fuentes de calor.

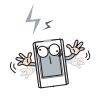

Tenga en cuenta que el reproductor puede funcionar mal en un entorno electroestático.

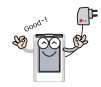

Utilice el adaptador de ca/cc que se suministra con el producto por motivos de seguridad.

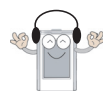

No escuche música durante mucho tiempo. Puede dañar su oído.

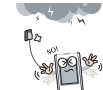

Desconecte el adaptador de ca/cc y el cable en caso de producirse rayos o tormentas. De lo contrario, podría producirse una descarga eléctrica o fuego.

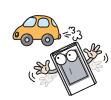

No utilice este producto mientras conduce.

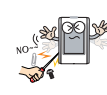

No introduzca objetos metálicos (horquillas o varillas de metal) ni inflamables en el producto. Tampoco deje caer objetos de este tipo sobre el producto.

## **Instrucciones de seguridad importantes**

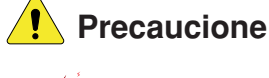

No coloque el reproductor cerca de un imán ni dentro del campo magnético.

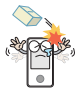

No deje caer objetos sobre el producto ni le dé golpes.

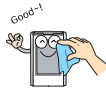

Limpie el producto con un paño suave.

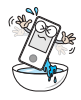

No opere el producto en áreas cercanas al agua, muy polvorientas o con presencia de hollín.

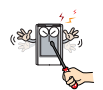

No desmonte, repare ni modifique el producto.

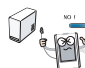

No desconecte el cable USB durante el funcionamiento del reproductor tras conectar el MP3. a su PC mediante el cable USB. De lo contrario podría experimentar una pérdida de datos.

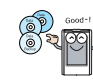

Realice una copia de seguridad de los datos importantes (tenga en cuenta que el fabricante no se responsabiliza de la pérdida de datos importantes provocada por un fallo del usuario).

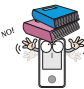

No coloque objetos sobre el producto.

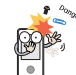

Mantenga su entorno informático limpio y libre de polvo.

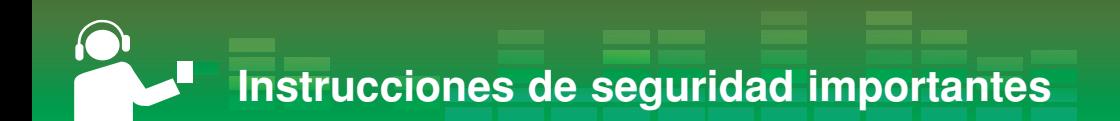

#### **Conversión de un archivo de vídeo**

El reproductor MP3 sólo puede reproducir archivos de vídeo descargados con LG Media Center.

Para obtener detalles sobre la descarga, consulte [Conversión de archivo de vídeo] en el menú Ayuda de LG Media Center.

#### **Suministro de energía mediante USB**

- Si el estado de la batería es bajo al conectar el reproductor MP3 a su PC mediante el cable USB, el mensaje "Por favor, espere." aparecerá durante algunos minutos y después procederá a la conexión.

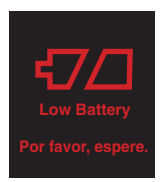

- Si la batería estuviera totalmente descargada, la LCD se apagaría durante algunos minutos, incluso durante la conexión.
- Si su PC está detenido también lo estará el reproductor MP3.
- Si su reproductor MP3 está detenido la LCD se apagará y cesará el proceso de carga. Después de una hora, el reproductor MP3 se apagará automáticamente.

**Instrucciones de seguridad importantes**

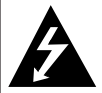

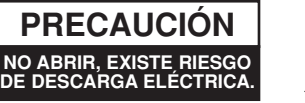

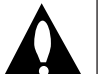

**PRECAUCIÓN:** PARA REDUCIR EL RIEGO DE DESCARGA ELÉCTRICA NO RETIRE LA CUBIERTA (NI LA POSTERIOR) NO EXISTE NINGUNA PIEZA EN EL INTERIOR UTILIZABLE POR EL USUARIO. ASIGNE LAS TAREAS DE REPARACIÓN AL PERSONAL DE SERVICIO CUALIFICADO.

#### **Aviso**

- Para reducir el riesgo de incendios o descargas eléctricas, no exponga este aparato a la lluvia ni a la humedad.

#### **Precaución**

- Este aparato no está diseñado para ser utilizado por niños de poca edad ni por personas enfermas sin supervisión.
- Debería vigilarse a los niños de corta edad para asegurarse de que no juegan con el aparato.
- El uso de los controles, ajustes o la realización de procedimientos diferentes de los especificados aquí puede provocar una exposición peligrosa a la radiación.

#### **Aviso**

- La batería de litio contiene litio y podrían explotar si no se maneja o desecha correctamente.
- Sustitúyala sólo con una batería del tipo recomendado por LG.
- Precaución: Hay peligro de explosión si la pila no se cambia correctamente.

## **Instrucciones de seguridad importantes**

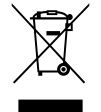

#### **Cómo deshacerse de aparatos eléctricos y electrónicos viejos**

- 1. Si en un producto aparece el símbolo de un contenedor de basura tachado, significa que éste se acoge a la Directiva 2002/96/EC.
- 2. Todos los aparatos eléctricos o electrónicos se deben desechar de forma distinta del servicio municipal de recogida de basura, a través de puntos de recogida designados por el gobierno o las autoridades locales.
- 3. La correcta recogida y tratamiento de los dispositivos inservibles contribuye a evitar riesgos potenciales para el medio ambiente y la salud pública.
- 4. Para obtener más información sobre cómo deshacerse de sus aparatos eléctricos y electrónicos viejos, póngase en contacto con su ayuntamiento, el servicio de recogida de basuras o el establecimiento donde adquirió el producto.

Este producto ha sido fabricado en cumplimiento con los requisitos de radio interferencias y la DIRECTIVA EUROPEA 89/336/EEC, 93/68/EEC y 2006/95/EC.

**9**

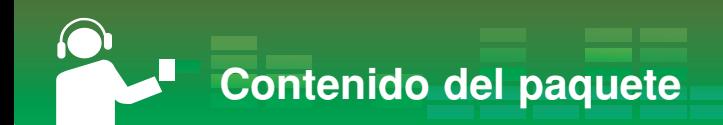

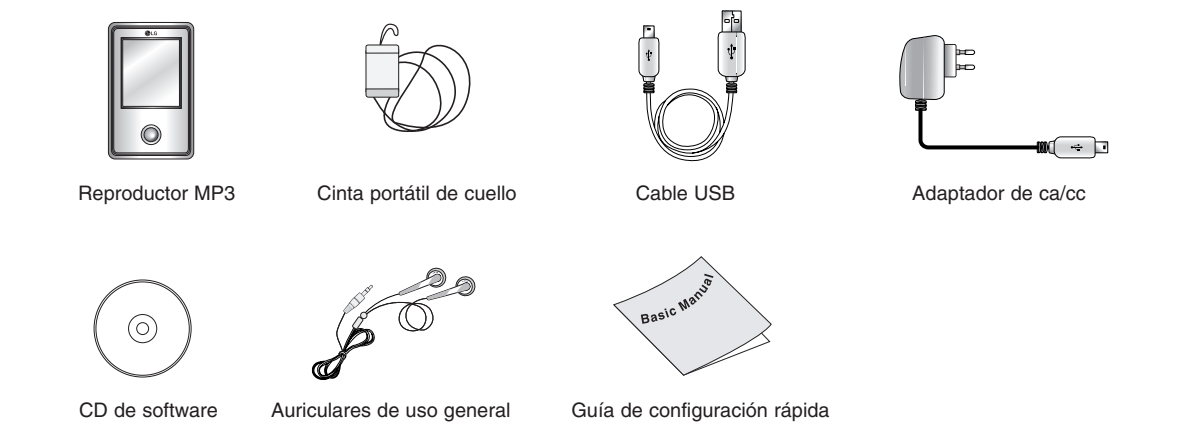

- Los contenidos de este producto pueden someterse a cambios sin previo aviso para aplicar mejoras funcionales.

- La recepción de radio FM es opcional.

#### **Opciones por modelo**

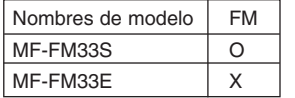

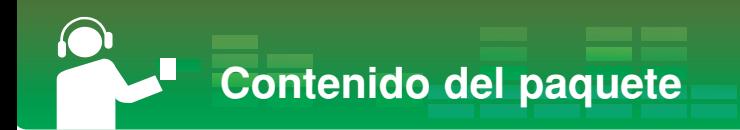

#### **Utilización de la cinta de cuello**

*1* Gire la parte inferior de la cinta de cuello en la dirección indicada por la flecha.

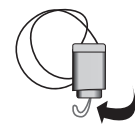

*2* Separe la parte inferior de la cinta del cuello como se muestra en la imagen.

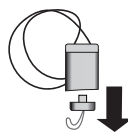

*3* Inserte la cinta en el enganche de la cinta de cuello del reproductor.

**Nombre de cada componente**

## **Vista superior, frontal e inferior**

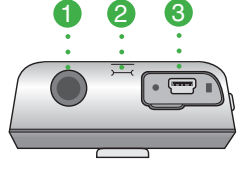

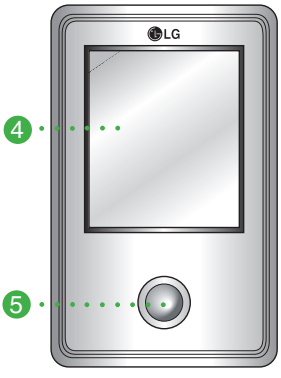

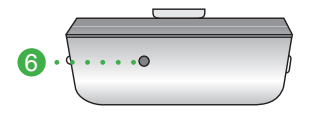

- *1* Toma de auriculares
- *2* Enganche para el cordón del cuello
- *3* Puerto USB
- *4* LCD
- *5* \* Botón de 5 vías, joystick (arriba, abajo, izquierda, derecha, SELECCIÓN)
	- 1) Botón Arriba ( $\wedge$ ) /Izquierda( $\leq$ ) Se desplaza a un paso superior del menú de inicio, menú EZ y menú de configuración.
		- Modo música: aumenta el volumen.
		- Modo vídeo: se desplaza o busca un vídeo anterior. Regresa al comienzo del vídeo.
	- 2) Botón Abajo ( $\vee$ ) /Derecha ( $>$ ) Se desplaza a un paso inferior del menú de inicio, menú EZ y menú de configuración.
		- Modo música: reduce el volumen.
		- Modo vídeo: se desplaza o busca el siguiente vídeo.
	- 3) Botón Izquierda ( $\ll$ ) /Abajo ( $\forall$ ) Se desplaza a un paso anterior de cualquier menú.
		- Modo música: se desplaza o busca una pista anterior. Regresa al comienzo de la música.
		- Modo vídeo: reduce el volumen.
		- Modo texto: se desplaza a una página anterior.
- Modo foto: se desplaza a una foto anterior.
- Modo configuración: sale del modo configuración.
- Modo lista total sale del modo de lista total.
- 4) Botón Derecha ( $\gg$ ) /Arriba ( $\land$ ) se desplaza al siguiente paso en cualquier menú.
	- Modo música: se desplaza o busca la siguiente pista.
	- Modo vídeo: aumenta el volumen.
	- Modo texto: se desplaza a la siguiente página.
	- Modo foto: se desplaza a la siguiente foto.
	- Modo configuración: entra en el modo configuración.
	- Modo lista total entra en el modo de lista total.
- 5) Botón SELECCIÓN
- Confirma las selecciones del menú.
- *6* Botón REINICIAR

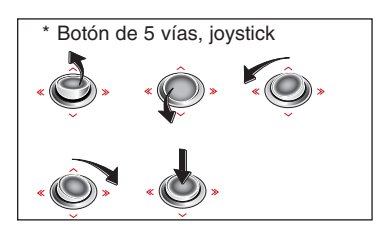

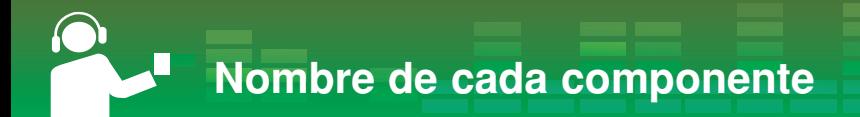

## **Vistas derecha y izquierda**

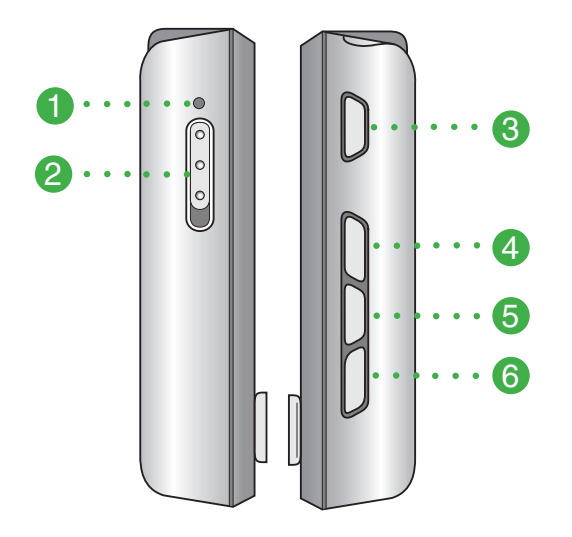

- Toma de micrófono
- Interruptor Hola (Retener)
- Botón Reproducir/Pausa (▶||) (Encendido/Apagado)
- Botón ez
- Botón Menú (MENU)
- Botón Grabación (REC) /Repetir A-B

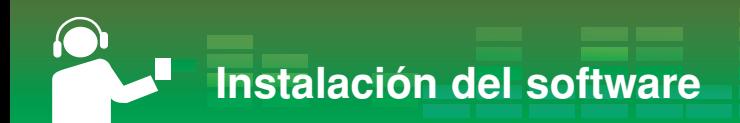

## **Antes de instalar el software**

#### **Compruebe las especificaciones de su PC antes de utilizar el reproductor.**

#### **Requisitos mínimos del sistema**

- Unidad de CD-ROM
- CPU Pentium ΙΙΙ o superior/memoria de 128 MB o superior
- 300 MB de espacio libre en disco duro, modo 800 X 600
- Tarjeta de vídeo de alta densidad de color (16 bits) o nivel superior, tarjeta de sonido

#### **Entorno de funcionamiento**

- El modo MTP se aplica al ordenador equipado con un sistema operativo Windows XP (SP1) o superior y el Reproductor de Windows Media 10. Para sistemas operativos de versiones inferiores, se aplica el modo MSC.

#### **Reproductor de Windows Media 10**

- El usuario puede descargar el archivo utilizando el menú Sincronizar con Reproductor de Windows Media 10.
- Para obtener más información, consulte el menú Ayuda del Reproductor de Windows Media 10.

#### **LG Media Center**

- Windows 2000/XP
- Windows Media Player 10 o superior / Internet Explorer 6.0
- El Reproductor de Windows Media o Internet Explorer se instalará automáticamente durante la instalación de LG Media Center. La conexión a Internet debe estar activa para poder instalar Internet Explorer.
- Se recomienda el modo MTP para LG Media Center.

# **Instalación del software**

## **LG Media Center**

- *1* Inserte el CD del programa de operación en la unidad de CD-ROM.
- *2* Seleccione LG Media Center.

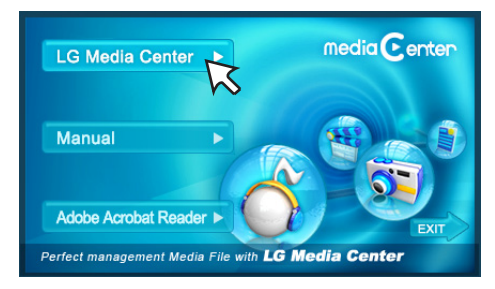

- Consulte la página 50 para obtener más información.
- *3* Siga las instrucciones que aparecen en la pantalla.
- *4* Lea el Contrato de licencia. Seleccione la casilla de verificación y haga clic en el botón [Next].
- *5* Seleccione la ruta de instalación y haga clic en el botón [Next].

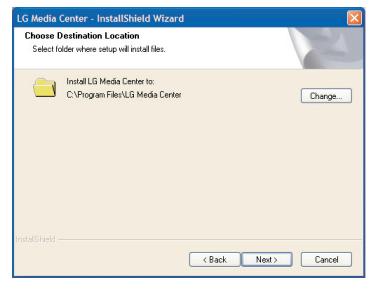

*6* Haga clic en el botón [Install] para iniciar la instalación.

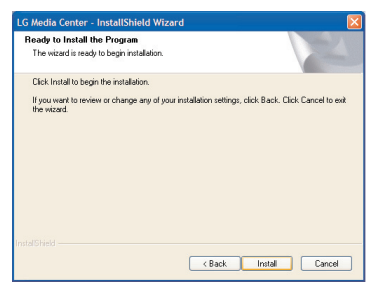

# **Instalación del software**

*7* Durante la instalación de LG Media Center, el usuario puede instalar el Reproductor de Windows e Internet Explorer para el entorno de operación.

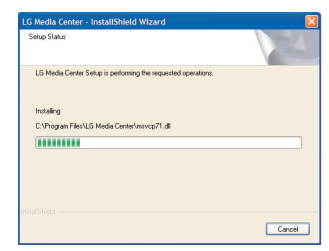

*8* Después de completar la instalación, haga clic en el botón [Finish].

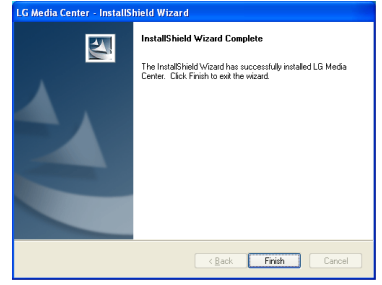

**9** Haga clic en [Inicio] > [Todos los programas] > LG Media Center para iniciar el programa.

## **Instalación del controlador de dispositivo MSC para Win98SE**

- *1* Ejecute LGE203053 inst.bat dentro de la carpeta Controladores > Win98SE del CD-ROM.
- *2* Reinicie el ordenador y conecte el reproductor MP3 al puerto USB.
- *3* El controlador del dispositivo instalado puede utilizarse como un disco portátil en el Explorador de Windows.
- *4* Compruebe el estado de instalación en Propiedades del sistema tal y como se indica a continuación.

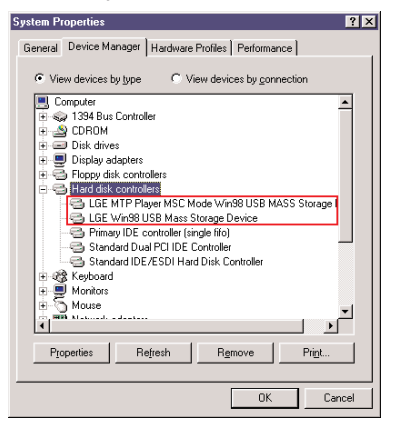

**Conexión al ordenador**

## **Utilización de un dispositivo portátil de medios: En el modo MTP**

**El fabricante no se responsabiliza de la pérdida de datos importantes provocada por un fallo del usuario.**

#### **¿Qué es el modo MTP?**

MTP equivale a la sigla en inglés de Media Transfer Protocol (Protocolo de transferencia de medios). MTP se aplica a la última tecnología definida por Microsoft para ofrecer compatibilidad con los dispositivos multimedia (en el modo MTP, el reproductor será reconocido como un dispositivo móvil, no como un dispositivo de almacenamiento masivo, e interactuará con el Reproductor de Windows Media 10).

#### **• Modo MTP**

- SO Windows XP/SP1 o superior, Reproductor de Windows Media 10 o superior.
- Si el Windows no es compatible con MTP, el reproductor funcionará en modo MSC.

## **Descarga de archivos**

- *1* Conecte un extremo del cable USB al puerto USB del ordenador y el otro extremo al puerto USB del reproductor.
	- Compruebe que ambos extremos del cable estén conectados correctamente.
- *2* Compruebe que se ha agregado una nueva unidad en el Explorador de Windows del ordenador.
	- El nombre de la unidad puede variar según el sistema operativo.
	- Los archivos ASF pueden descargarse únicamente a través del Reproductor de Windows Media 10.

*3* Seleccione el archivo que desea almacenar y cópielo en la carpeta del dispositivo de medios portátil.

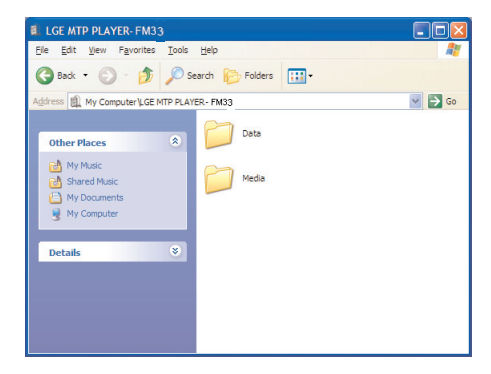

# **Conexión al ordenador**

#### **Notas**

- La desconexión del cable USB mientras se copia el archivo podría provocar un mal funcionamiento del reproductor.
- El reproductor se cargará mientras esté conectado al ordenador a través del cable USB.
- Copie los archivos de música (MP3, WMA, ASF y WAV (ADPCM)) a la carpeta de medios (es posible realizar fácilmente una sincronización a través de LG Media Center o Reproductor de Windows Media 10).
- Descargue los archivos de vídeo, fotos (JPEG, BMP) y texto (TXT) a través de LG Media Center.
- La carpeta de datos es compatible sólo con el dispositivo portátil, y no se visualizará en el reproductor MP3.
- Después de copiar el archivo, se crearán las carpetas por orden de artista (o titular del derecho de propiedad intelectual) y el título del álbum contenido en la información ID3TAG del archivo de música.
- El archivo de música descargado se organiza en el orden de nombres. Si existe información de número de pista ETIQUETA ID3 TAG en el menú [Artista], [Álbum] y [Género], el archivo se organizará en base al número de pista.
- Los archivos ASF pueden descargarse únicamente a través del Reproductor de Windows Media 10 o Modo MSC.
- Los archivos OGG pueden descargarse únicamente a través del carpeta datos.

## **Cuando un Reproductor MP3 está conectado al ordenador en Modo MTP**

*1* Cuando el Reproductor MP3 está conectado al ordenador.

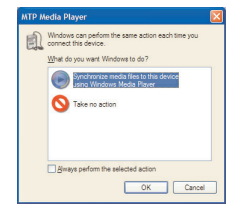

*2* Cuando se hace clic en Mi PC y está seleccionado [No realizar ninguna acción].

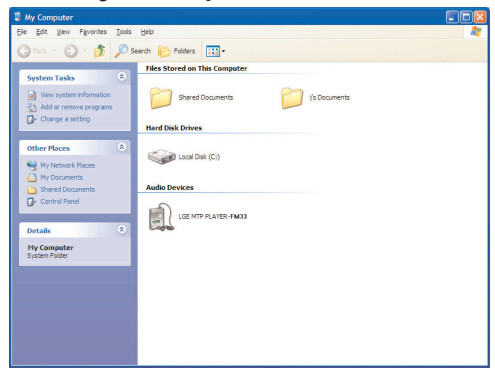

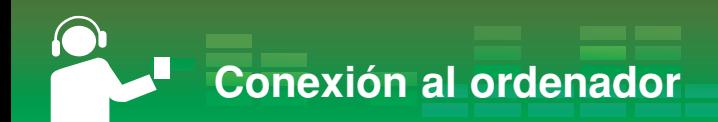

- *3* Cuando se selecciona un dispositivo de audio.
	- Carpeta de datos:Usted puede cargar o descargar todos los archivos de datos.
	- Carpeta de medios: El usuario puede descargar sólo el archivo compatible con Reproductor de Windows Media 10.

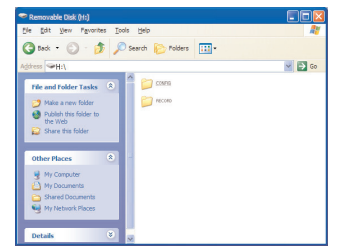

- *4* En la configuración manual
	- Cuando se selecciona [Sincronizar el archivo de medios con el dispositivo] o se abre el Reproductor de Windows Media (los datos no se pueden cargar en el ordenador desde el Reproductor de Windows Media 10).

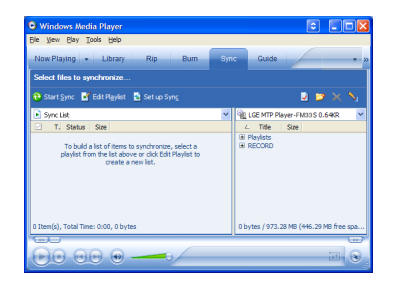

*5* Cuando se arrastran los archivos que se desean sincronizar a la ventana izquierda

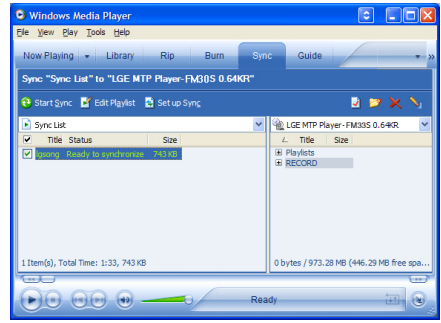

*6* Cuando se sincronizan los archivos y se crea una nueva carpeta.

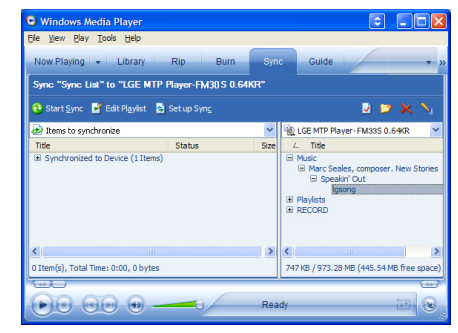

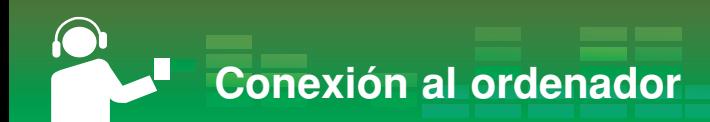

## **Utilización del disco extraíble: En el modo MSC**

#### **¿Qué es el modo MSC?**

MSC equivale a las siglas en inglés de Mass Storage Class (Clase de almacenamiento masivo). El dispositivo en modo MSC funciona como una memoria portátil. Si el Windows no es compatible con MTP, el reproductor funcionará en modo MSC.

## **Descarga de archivos**

- *1* Conecte un extremo del cable USB al puerto USB del ordenador y el otro extremo al puerto USB del reproductor.
	- Compruebe que ambos extremos del cable estén conectados correctamente.
- *2* Compruebe que se ha agregado una nueva unidad en el Explorador de Windows del ordenador.
	- El nombre de la unidad puede variar según el sistema operativo.

*3* Arrastre el archivo que desea copiar hacia la unidad de disco extraíble.

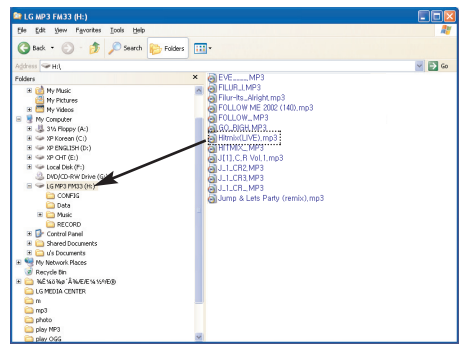

- La desconexión del cable USB mientras se copia el archivo podría provocar un mal funcionamiento del reproductor.
- El reproductor se cargará mientras esté conectado al ordenador a través del cable USB.
- Descargue archivos de vídeo de LG Media Center.
- Descargue los archivos aplicados por DRM de JANUS a través del Reproductor de Windows Media 10 o LG Media Center. (sólo Modo MTP)
- Descargue los archivos aplicados por DRM de XSync a través de LG Media Center.

# **Sustitución del firmware**

## **Actualización del firmware**

**El usuario puede actualizar el firmware para agregar o cambiar funciones del reproductor y para aplicar mejoras funcionales.**

- *1* Compruebe el número de modelo en el sitio Web de la compañía y descárguese la última versión.
	- http://www.lge.com > Support > Download > Software (El contenido puede variar dependiendo del sitio Web).
- *2* Descomprima los archivos descargados. A continuación, aparecerá el archivo FM33.rom.
- *3* Conecte el cable USB al reproductor MP3 y al ordenador.
- *4* Compruebe que se ha agregado una nueva unidad en el Explorador de Windows del ordenador.
	- El nombre de la unidad puede variar según sistema operativo.
- *5* Seleccione el archivo FM33.rom y cópielo en la unidad recién añadida.
	- En el modo MSC: Directorio raíz principal
	- En el modo MTP: Carpeta de datos

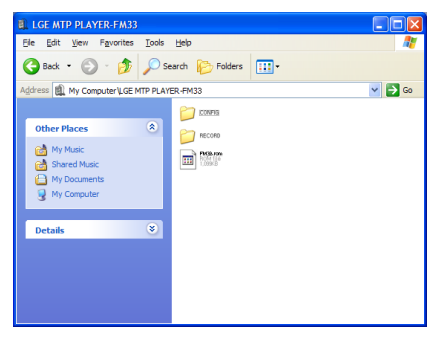

- *6* Para quitar de manera segura el dispositivo, extraiga el cable USB.
- *7* Cuando aparezca el mensaje "Firmware upgrade?", haga  $\text{clic}$  en el botón  $\blacktriangleright$ II
- *8* Aparecerá la barra de progreso de actualización del firmware. Cuando finalice el proceso, se desactivará automáticamente la alimentación.
	- Espere hasta que se active automáticamente la alimentación.
- *9* Encienda el reproductor de MP3 y compruebe la versión actualizada del firmware (Menú Inicio > Configuración > Ajustes generales > Información del sistema).

# **Instalación y conexión**

## **Utilización del adaptador de ca/cc**

- *1* Conecte el adaptador de ca/cc en el enchufe correspondiente.
- *2* Conecte el cable USB al puerto USB del reproductor.

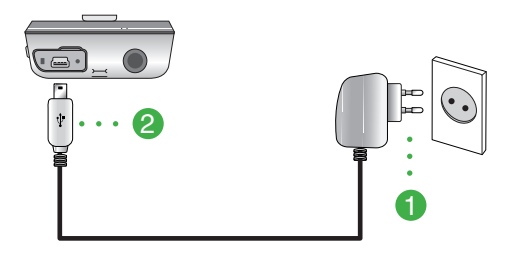

## **Cargando la batería**

#### **Este reproductor se cargará automáticamente al conectarse a la fuente de alimentación.**

- Tiempos de carga: Tres horas (adaptador de ca/cc)
- Tiempo de reproducción Archivo de música: cerca de 35 horas (para 128 kb/s / 44,1kHz EQ normal)

Archivo de vídeo: cerca de 8 horas

Ver fotos durante la reproducción de música: cerca de 8 horas

- En la pantalla del reproductor, el estado de carga se mostrará de la manera siguiente:

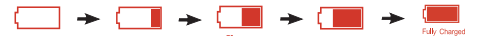

- Una vez finalizada la carga, aparecerá ......
- No desconecte el adaptador de ca/cc mientras el reproductor se está iniciando. Se podrían perder los datos.
- La batería puede estar completamente descargada al adquirir el producto. Cargue primero la batería.

# **Instalación y conexión**

## **Conexión del cable USB**

- *1* Conecte un extremo del cable USB al puerto USB del ordenador y el otro extremo al puerto USB del reproductor.
	- Compruebe que ambos extremos del cable estén conectados correctamente.

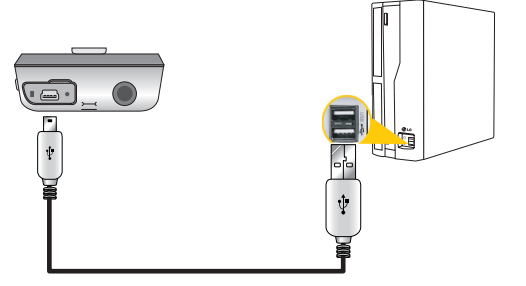

- *2* Si el dispositivo USB se detecta normalmente al conectar el cable, aparecerá lo siguiente:
	- La versión se muestra en la LCD.

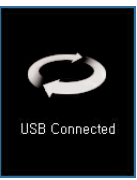

- *3* Si se realiza una conexión correcta, aparecerá el icono en la barra de tareas del ordenador.
	- La forma del icono de la barra de tareas puede variar en función del sistema operativo del ordenador.

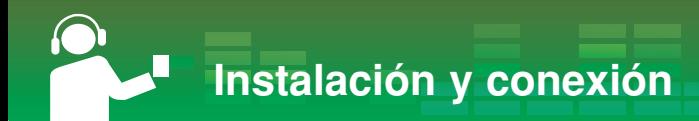

## **Desconexión del cable USB (en el modo MSC)**

**Esta función es para quitar de manera segura el reproductor del ordenador tras una descarga o carga de archivos.**

- Desconéctelo del ordenador tras conectarse en el modo MSC.
- *1* Haga doble clic en el icono Quitar hardware con

seguridad en la barra de tareas del ordenador.

*2* Haga clic en el botón [Stop] cuando aparezca la ventana.

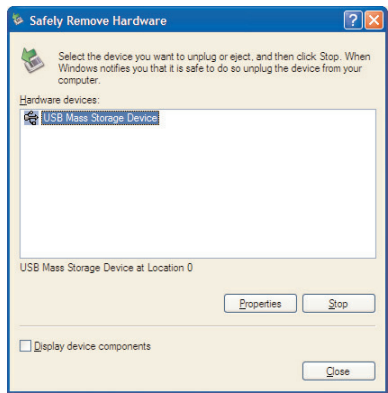

*3* Haga clic en el botón [OK].

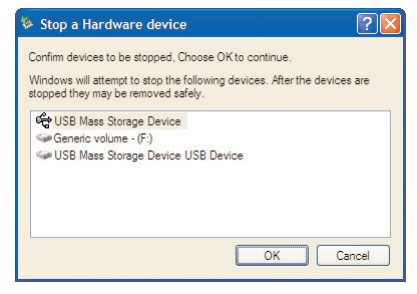

- *4* Cuando aparezca el mensaje que le indica que ya puede retirar con seguridad el almacenamiento masivo USB, extraiga el reproductor del ordenador.
	- Si el cable USB está desconectado durante el proceso de almacenamiento o eliminación del archivo, podría experimentar una pérdida de datos.

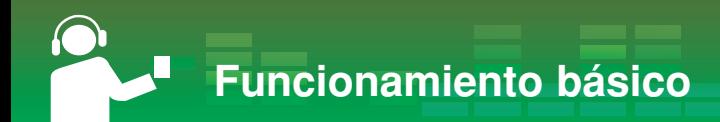

## **Encendido/apagado de la alimentación**

Mantenga presionado el botón ▶II durante aprox. 2 segundos hasta encender el reproductor.

Mantenga de nuevo presionado el botón **>II** durante aprox. 2 segundos hasta apagar el reproductor

- La descarga de archivos en el modo MSC puede tardar en reconstruirse en función del número de archivos.

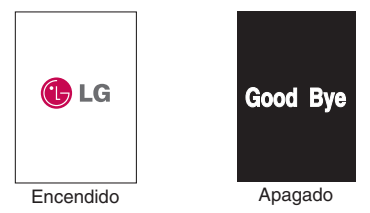

## **Función de bloqueo**

**Esta función bloqueará el reproductor para evitar su funcionamiento al presionar accidentalmente uno de sus botones.** 

- 1 Deslice el interruptor  $\circ$  en el sentido de la flecha para bloquear el reproductor. HOLD
	- En estado bloqueado, aparecerá  $\mathbb G$  en la pantalla de cristal

líquido (LCD). Al presionar cada botón, aparecerá durante dos segundos y después desaparecerá.

**2** Deslice el interruptor **en** el sentido opuesto a la flecha para desbloquear el dispositivo.

## **Función de restauración**

**Esta función sirve para reiniciar el reproductor si no funciona con normalidad.**

*1* Presione el botón RESET (reinicio) si el reproductor no funciona con normalidad.

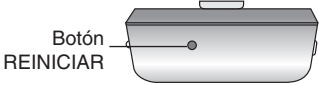

*2* Una vez apagado el reproductor, mantenga presionado el

botón ▶II durante aprox. 2 segundos. A continuación, se desactivará la alimentación.

- Cuando el reproductor está conectado al adaptador de ca/cc o al PC a través del cable USB, éste se encenderá automáticamente.
- La función de restauración inicializa los ajustes de configuración.

## **Control de volumen**

Presione el botón  $\wedge$  o  $\vee$  para controlar el volumen.

- El nivel de volumen puede ajustarse en 40 pasos. (Min, 1 - 39, Max)
- Si mantiene presionado el botón  $\wedge$  o  $\vee$  durante aprox. 2 segundos, el nivel de volumen disminuirá o aumentará en 2 grados.
- El volumen predeterminado es 20.
- Para proteger la audición, el volumen máximo está establecido como 25 cuando el usuario enciende el reproductor.

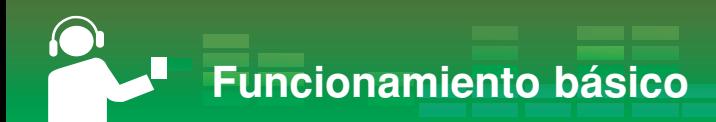

## **Pantalla de menú Inicio**

Es posible activar varias funciones mediante el menú Inicio.

\* La pantalla del menú inicio varía en función del modelo del producto. (Consulte la página 10)

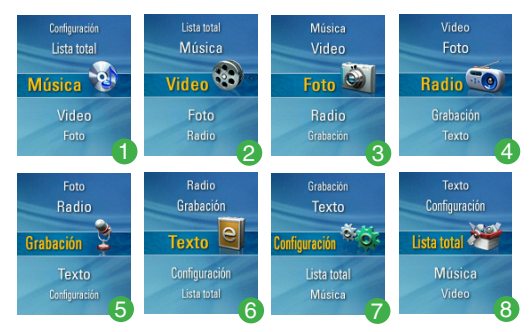

- *1* Música: Reproduce los archivos de música.
- *2* Video: Reproduce los archivos de vídeo.
- **3** Foto: Reproduce los archivos de imagen.
- *4* Radio: Recibe y graba la emisión de FM. (Opcional en función del modelo)
- *5* Grabación: graba la voz.
- *6* Texto: muestra el archivo de texto.
- *7* Configuración: Configura el entorno de funcionamiento del reproductor.
- *8* Lista total: muestra la lista total reproducible.

## **Operaciones generales del menú Inicio**

- *1* Mantenga presionado el botón MENU durante aprox. 2 segundos para visualizar el menú Inicio.
- **2** Presione el botón  $\land$  o  $\lor$  para seleccionar el menú deseado.
- **3** Presione el botón  $\gg$  o SELECCIÓN para acceder al menú secundario.
- $4$  Presione el botón  $\ll$  o MENU para regresar al menú anterior.

### **Pantalla de reproducción de música**

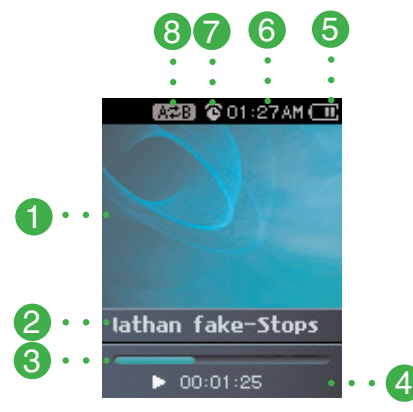

- *1* Pantalla
- *2* Visualización de información musical
- *3* Barra de tiempo de reproducción
- *4* Tiempo de reproducción
- *5* Estado de la batería
- *6* Tiempo actual
- *7* Visualización de configuración de alarma
- *8* Visualización de Repetición A-B

### **Reproducción el archivo de música**

**1** Diríjase al menú Inicio y presione el botón  $\wedge$  o  $\vee$  para seleccionar el menú [Música].

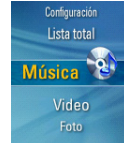

- $2$  Presione el botón  $\gg$  o SELECCIÓN para acceder al menú secundario.
- **3** Presione el botón  $\wedge$  o  $\vee$  para seleccionar el archivo de música.
	- Formato de música aceptado: consulte la página 54.
- 4 Presione el botón  $\gg$  o SELECCIÓN para iniciar la reproducción.

#### Nota:

Es posible reproducir otros archivos de música de la lista durante la reproducción.

- 1. Presione el botón MENU durante la reproducción.
	- Aparecerá la lista de archivos de música.
- 2. Presione el botón  $\wedge$  o  $\vee$  para seleccionar el archivo de

música. Después presione el botón  $\gg$  o SELECCIÓN para reproducir el archivo seleccionado.

- Mantenga presionado el botón MENU durante aprox. 2 segundos para visualizar el menú Inicio.
- Seleccione "Ahora en reproducción" o presione el botón ▶ II para regresar al modo de reproducción en [Biblioteca].

## **Pausa**

- 1 Presione el botón ▶II durante la reproducción.
- **2** Presione de nuevo el botón ▶II para reanudar la reproducción.

## **Buscar el archivo anterior o siguiente**

Presione el botón  $\ll$  o  $\gg$  para dirigirse a la pista de música anterior o siguiente.

- Si presiona el botón  $\ll$  después de los cinco primeros segundos del tiempo de reproducción, la pista de música actual se reproducirá desde el principio.
- Si presiona el botón  $\ll$  en los primeros cinco segundos del tiempo de reproducción, la pista de música anterior se reproducirá desde el principio.

## **Búsqueda rápida**

Mantenga presionado el botón  $\ll$  o  $\gg$  durante dos segundos durante la reproducción.

- Salta el archivo anterior o al archivo del comienzo o final de la música.

## **Repetir A-B**

Esta función sólo puede establecer la música actualmente en reproducción.

- *1* Para establecer el punto de inicio durante reproducción, pulse el botón de REC brevemente.
	- El icono  $\mathbb{A}^+$  aparecerá en la LCD.
- *2* Para seleccionar el punto de finalización durante la reproducción, vuelva a pulsar brevemente el botón REC. A continuación, la función de repetición estará configurada.
	- El icono **AZB** aparecerá en la LCD.
- *3* Para cancelar la función de Repetición, vuelva a pulsar el botón REC.
	- El icono A<sup>#B</sup> desaparecerá de la LCD.

## **Biblioteca**

Si descarga el archivo de música de Internet o el PC, el reproductor MP3 deberá reconstruirlo.

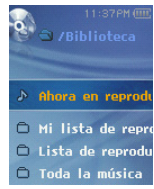

#### **Ahora en reproducción**

Esta función muestra la pantalla del modo de reproducción del archivo de música actual.

### **Mi lista de reproducción**

Puede seleccionar y gestionar su propia lista de reproducción.

- *1* Seleccione la música que desea añadir a [Mi lista de reproducción] del [Biblioteca] y después presione el botón ez.
	- El icono  $\bigwedge$  cambia al icono  $\bigotimes$  v es añadido a [Mi lista de reproducción].
	- Puede añadir uno cada vez.
- *2* Puede confirmar y reproducir la música añadida a [Mi lista de reproducción].
- *3* Presione de nuevo el botón ez para eliminar la música añadida a [Mi lista de reproducción].
	- El icono  $\blacksquare$  cambia al icono  $\blacktriangleright$ .
	- Una vez actualizada la lista, la lista de reproducción se desactivará automáticamente.

### **Lista de reproducción del PC**

Puede reproducir automáticamente en el reproductor MP3 la lista creada en WMP 10 (Windows Media Player 10) o LG Media Center a través del modo Auto Sync (sincrn. automática).

- Cuando la lista de reproducción y los archivos correspondientes no estén seleccionados en el modo Auto Sync, la música será eliminada del reproductor MP3. Se recomienda mantener siempre seleccionados todos los archivos de música.

#### **Toda la música**

Reproduce toda la música del [Biblioteca].

#### **Artista**

Reproduce la música por Artista.

#### **Álbum**

Reproduce la música por álbum.

#### **Género**

Clasifica y reproduce la música por género.

#### **Archivo grabado**

Reproduce archivos de grabaciones de radio (opcional) o voz.

## **Menú EZ**

Puede configurar la función deseada o cambiar a otro modo mediante el menú EZ.

*1* Presione el botón ez para mostrar la pantalla del menú EZ durante la reproducción o pausa.

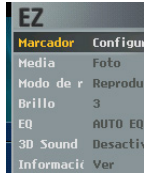

- **2** Presione el botón  $\land$  o  $\lor$  para desplazarse hasta el elemento deseado.
- **3** Presione el botón  $\gg$  o SELECCIÓN para acceder al menú secundario.
- **4** Presione el botón ≫ o SELECCIÓN tras cambiar la configuración presionando el botón  $\wedge$  o  $\vee$ .
	- Presione el botón  $\ll$  para salir sin realizar cambios.
- *5* Presione el botón ez para salir del menú EZ.

#### **Configurar/Mover/Cancelar Marcador**

Usted puede desplazarse hasta el punto establecido en la reproducción del archivo de música.

- *1* Botón ez > [Marcador] > [Configurar]/[Mover]/[Cancelar]
	- Si la marca no estuviera establecida, sólo aparecerá el menú [Configurar].
- *2* Una vez establecida la marca, el menú cambiará automáticamente a [Mover] y sólo podrá activar las funciones [Cancelar/Mover] en la marca.
	- Seleccionando [Mover], podrá dirigirse al punto marcado.
- *3* Si la marca fuera cancelada, el menú cambiaría automáticamente a [Configurar].
	- Una vez actualizada la lista, la marca se desactivará automáticamente.

#### **Selección de medios**

Es posible ver fotos o texto mientras escucha música.

- *1* Botón ez > [Media] > [Foto]/[Texto]
	- Presione el botón SELECCIÓN para desplazarse entre la vista completa y la vista con cuatro secciones en el modo Foto.
	- Puede controlar el volumen mientras disfruta de fotos o texto. (Sólo en la reproducción de música)
	- Si no hubiera fotos ni texto, se mostrará el mensaje "No hay archivos".
	- Si la opción [Media] estuviera configurada en [Foto]/[Texto], [Media] cambiaría automáticamente a [Música].
- *2* Botón ez > [Música] > [Recuperar]/[Cancelar]/ [Siguiente]/[Atrás]
	- [Recuperar]: puede desplazarse al modo de música.
	- [Cancelar]: desactivará el modo de música.
	- [Siguiente]: puede desplazarse al siguiente archivo de música.
	- [Atrás]: puede desplazarse al archivo de música anterior.

#### **Modo de reproducción**

- *1* Botón ez > [Modo de reproducción] > [Reproducir todas]/[Repetir todas]/ [Reproducción aleatoria] /[Repetición aleatoria]/[Repetir una canción]
	- [Repetir una canción]: reproduce repetidamente el archivo actual.
	- [Reproducir todas]: reproduce la música dentro de la carpeta seleccionada.
	- [Repetir todas]: reproduce repetidamente la música dentro de la carpeta seleccionada.
	- [Reproducción aleatoria]: reproduce aleatoriamente la música dentro de la carpeta seleccionada.
	- [Repetición aleatoria]: repite aleatoriamente la música dentro de la carpeta seleccionada.

#### **Brillo**

Puede ajustar el nivel de brillo de 1 a 4.

- **1** Botón ez >  $[Brillol > [1 4]$ 
	- El ajuste predeterminado de brillo es 3.

### **EQ**

Puede configurar el efecto de sonido.

- *1* Botón ez > [EQ] > [AUTO EQ]/[NORMAL]/[POP]/[ROCK]/ [R&B/SOUL]/[HIPHOP/RAP]/[JAZZ]/[CLASSICAL]/ [DANCE]/[LIVE]/[USER EQ]
	- Si configura EQ o 3D, el sonido pasará automáticamente a [Desactivado].
	- [USER EQ]: Menú Inicio [Configuración] > [Música] > [Efectos de sonido] > [EQ]

#### **3D Sound**

Podrá disfrutar de fantásticos efectos de sonido en 3D.

- *1* Botón ez > [3D Sound] > [Desactivado]/[3D Expander]/ [Stadium]/ [Concert Hall]/[Club]/[Room]/[Bass Boost]/ [X-live]
	- Si configura el sonido 3D, el ecualizador pasará automáticamente a [NORMAL].
	- Si el archivo OGG es Q10 500 kb/s o superior y el archivo VBR, los efectos de sonido en 3D pueden ser muy reducidos.

#### **Información**

Muestra información acerca del archivo de música.

- *1* Botón ez > [Información] > [Ver]
	- Puede consultar información sobre el nombre del archivo, tiempo de reproducción, tasa de bits, tamaño de archivos, frecuencia de muestreo y CÓDEC.

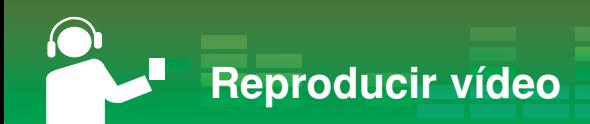

## **Reproducción de vídeo**

**El reproductor MP3 sólo puede reproducir archivos de vídeo descargados con LG Media Center. Para obtener detalles sobre la descarga, consulte [Conversión de archivo de vídeo] en el menú Ayuda de LG Media Center.**

**1** Diríjase al menú Inicio y presione el botón  $\wedge$  o  $\vee$  para seleccionar el menú [Video].

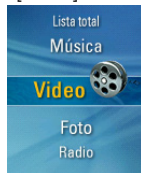

- **2** Presione el botón  $\gg$  o SELECCIÓN para acceder al menú [Video].
- **3** Presione el botón  $\land$  o  $\lor$  para seleccionar el archivo de vídeo.
- $4$  Presione el botón  $\gg$  o SELECCIÓN para iniciar la reproducción.
	- Los videoclips se reproducen de forma predeterminada en modo "Repetir carpeta".
- *5* Entre en la pantalla lista de vídeo al presionar el botón MENU durante la reproducción de vídeo.
	- Mantenga presionado el botón MENU durante aprox. 2 segundos para entrar en el menú Inicio.
	- Presione el botón **>II** para regresar al modo de reproducción desde la pantalla de lista de vídeo.

## **Reproducir/Pausa**

- 1 Para pausar, pulse el botón ▶Ⅱ una vez.
- **2** Vuelva a pulsar el botón ▶II para reanudar la reproducción.
	- Se visualizará el archivo de vídeo en la pantalla horizontal.

## **Reproducción del fichero de vídeo anterior o siguiente**

- **1** Pulse el botón  $\langle 0 \rangle$  brevemente para seleccionar el archivo anterior o siguiente.
	- Para retroceder al archivo anterior/siguiente y reproducirlo.
	- Si presiona el botón  $\leq$  después de los seis primeros segundos del tiempo de reproducción, el archivo de vídeo actual se reproducirá desde el principio.
	- Si presiona el botón  $\ge$  en los seis primeros segundos del tiempo de reproducción, el archivo de vídeo anterior se reproducirá desde el principio.

## **Búsqueda rápida de archivos de vídeo**

- **1** Mantenga presionado el botón  $\langle 0 \rangle$  durante más de dos segundos durante la reproducción del archivo de vídeo.
	- El archivo empezará a reproducirse tan pronto como el usuario deje de pulsar el botón.
	- Se desplazará al punto final del siguiente archivo de vídeo, pero no al punto inicial del archivo anterior.

## **Captura de pantalla**

- *1* Tras la pausa del archivo de vídeo, presione el botón REC para guardar la imagen en pantalla.
- *2* Compruebe la pantalla almacenada en el menú Foto.
	- Se creará un archivo con nombre P060825\_0001 (Año Mes Día\_Orden).

**Reproducir vídeo**

## **Menú EZ**

Puede configurar la función deseada o cambiar a otro modo mediante el menú EZ.

*1* Presione el botón ez para mostrar la pantalla del menú EZ durante la reproducción o pausa.

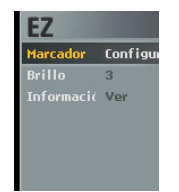

- 2 Presione el botón  $\wedge$  o  $\vee$  para desplazarse hasta el elemento deseado.
- $3$  Presione el botón  $\gg$  o SELECCIÓN para acceder al menú secundario.
- $4$  Presione el botón  $\gg$  o SELECCIÓN tras cambiar la configuración presionando el botón  $\wedge$  o  $\vee$ .
	- Presione el botón  $\ll$  para salir sin realizar cambios.
- *5* Presione el botón ez para salir del menú EZ.

#### **Configurar/Mover/Cancelar marcador**

Usted puede desplazarse hasta el punto establecido en la reproducción del vídeo.

- *1* Botón ez > [Marcador] > [Configurar]/[Mover]/[Cancelar]
	- Si la marca no estuviera establecida, sólo aparecerá el menú [Configurar].
- *2* Una vez establecida la marca, el menú cambiará automáticamente a [Mover] y sólo podrá activar las funciones [Cancelar/Mover] en la marca.
	- Seleccionando [Mover], podrá dirigirse al punto marcado.
- *3* Si la marca fuera cancelada, el menú cambiaría automáticamente a [Configurar].
	- Una vez actualizada la lista, la marca se desactivará automáticamente.

#### **Brillo**

Puede ajustar el nivel de brillo de 1 a 4.

- *1* Botón ez > [Brillo] > [1 4]
	- El ajuste predeterminado de brillo es 3.

#### **Información**

Muestra información acerca del archivo de vídeo.

- *1* Botón ez > [Información] > [Ver]
	- Es posible revisar información como el nombre de archivo, tiempo de reproducción y volumen.

**Visualización de archivos de fotos**

## **Visualización de archivos de fotos**

**1** Diríjase al menú Inicio y presione el botón  $\wedge$  o  $\vee$  para seleccionar el menú [Foto].

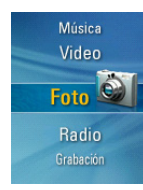

- **2** Presione el botón  $\gg$  o SELECCIÓN para acceder al menú [Foto].
- **3** Presione el botón  $\wedge$  o  $\vee$  para seleccionar el archivo de fotos.
	- Formato de archivo de fotos aceptado: JPG, BMP
- 4 Presione el botón  $\gg$  o SELECCIÓN para iniciar la reproducción.
	- Presione el botón SELECCIÓN para desplazarse entre la vista completa y la vista con cuatro secciones en el modo Foto.
	- Entre en la pantalla lista de fotos al presionar el botón MENU durante la visualización de fotos.
	- Mantenga presionado el botón MENU durante aprox. 2 segundos para entrar en el menú Inicio.
	- Presione el botón  $\blacktriangleright$  II para regresar al modo de reproducción desde la pantalla de lista de fotos.
	- Las fotos de gran tamaño pueden no abrirse ni reproducirse.
- En el caso de los archivos en formato BMP, sólo los colores de 24-bits son compatibles (sólo se admiten los archivos BMP descargados en el modo MSC).
- En el caso de los archivos en formato JPG descargados de LG Media Center, se podrán visualizar todas las fotos independientemente de su tamaño. Se recomienda descargar los archivos de JPG de LG Media Center para una visualización más rápida.

## **Visualización de la foto anterior o siguiente**

Presione el botón  $\ll$  o  $\gg$  para visualizar la foto anterior o siguiente.

**Visualización de archivos de fotos**

## **Menú EZ**

Puede configurar la función deseada o cambiar a otro modo mediante el menú EZ.

*1* Presione el botón ez para mostrar la pantalla del menú EZ durante la visualización del archivo de fotos.

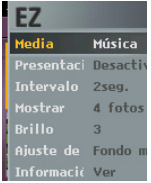

- **2** Presione el botón  $\wedge$  o  $\vee$  para desplazarse hasta el elemento deseado.
- $3$  Presione el botón  $\gg$  o SELECCIÓN para acceder al menú secundario.
- $4$  Presione el botón  $\gg$  o SELECCIÓN tras cambiar la configuración presionando el botón  $\wedge$  o  $\vee$ .
	- Presione el botón  $\ll$  para salir sin realizar cambios.
- *5* Presione el botón ez para salir del menú EZ.

#### **Selección de media**

Puede escuchar música o la radio mientras visualiza el archivo de fotos. (La recepción de radio FM es opcional.)

- *1* Botón ez > [Media] > [Música]/[Radio]
	- Si la opción [Media] estuviera configurada en [Música]/[Radio], [Media] cambiaría automáticamente a [Música]/[Radio].
	- Puede controlar el nivel de volumen mientras disfruta de las fotos.
- *2* Botón ez > [Música]/[Radio] > [Recuperar]/[Cancelar]/ [Siguiente]/[Atrás]
	- [Recuperar]: puede desplazarse al modo [Música]/[Radio].
	- [Cancelar]: el modo [Música]/[Radio] será desactivado y cambiará al modo [Media].
	- [Siguiente]/[Atrás]: reproduce el archivo de música

anterior o siguiente en el caso de modo [Música].

Reproduce el canal anterior o siguiente si existen canales guardados en el caso del modo [Radio].

Muestra [Cancelar] o [Recuperar] si no existen canales

guardados en el caso del modo [Radio].

**Visualización de archivos de fotos**

#### **Presentación de diapositivas**

Puede Activado/Desactivar la presentación de diapositivas.

- *1* Botón ez > [Presentación de diapositivas] > [Activado]/ [Desactivado]
	- [Activado]: ejecuta la presentación de diapositivas.
	- [Desactivado]: desactiva la presentación de diapositivas.
	- Presione el botón  $\blacktriangleright$  II para pausar o reiniciar durante la ejecución de la presentación de diapositivas.
	- La LCD no se apagará durante la ejecución de la presentación de diapositivas.

#### **Intervalo de diapositivas**

- *1* Botón ez > [Intervalo de diapositivas] > [2 s]/[3 s]/ [4 s]/[5 s]
	- Puede configurar el intervalo de la presentación de diapositivas.

#### **Mostrar**

- *1* Botón ez > [Mostrar] > [1 foto]/[4 fotos]
	- [1 foto]: muestra 1 foto.
	- [4 fotos]: muestra 4 fotos.
	- Presione el botón SELECCIÓN para desplazarse entre la vista completa y la vista con cuatro secciones en el modo Foto.

#### **Brillo**

Puede ajustar el nivel de brillo de 1 a 4.

*1* Botón ez > [Brillo] > [1 - 4] - El ajuste predeterminado de brillo es 3.

#### **Ajuste de fondo**

Es posible seleccionar el archivo de fotos conforme a la música de fondo en modo Fotografía.

*1* Botón ez > [Ajuste de fondo] > [Fondo musical]

#### **Información**

Muestra información acerca del archivo de fotos.

- *1* Botón ez > [Información] > [Ver]
	- Es posible revisar información como el nombre de archivo, tamaño de archivo y volumen.

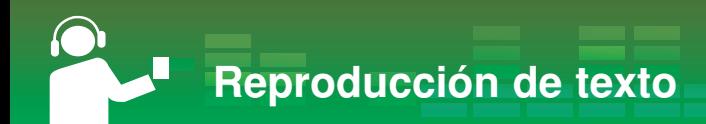

## **Visualización del archivo de texto**

**1** Diríjase al menú Inicio y presione el botón  $\wedge$  o  $\vee$  para seleccionar el menú [Texto].

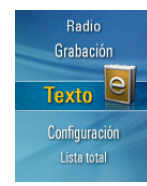

- **2** Presione el botón  $\gg$  o SELECCIÓN para acceder al menú [Texto].
- **3** Presione el botón  $\wedge$  o  $\vee$  para seleccionar el archivo de texto.
- $4$  Presione el botón  $\gg$  o SELECCIÓN para visualizar.
	- Entra en la pantalla lista de textos al presionar el botón MENÚ durante la visualización del texto.
	- Mantenga presionado el botón MENU durante aprox. 2 segundos para entrar en el menú Inicio.
	- Presione el botón **>II** para regresar al modo de reproducción desde la pantalla de lista de textos.
	- Puede tardar un tiempo en cargarse, dependiendo del volumen del archivo de texto.
	- Si el código del idioma no es correcto, se posible que los caracteres del archivo de texto se visualicen rotos o incluso que no se visualicen.

## **Visualización del archivo de texto anterior o siguiente**

- **1** Pulse el botón  $\ll$  o  $\gg$  brevemente para pasar la página anterior o siguiente.
	- El archivo de texto se desplaza a la primera página al presionar el botón  $\gg$  en la última página.
	- El archivo de texto se desplaza a la última página al presionar el botón  $\ll$  en la primera página.
- **2** Mantenga presionado el botón  $\ll$  o  $\gg$  durante dos segundos.

A continuación, se abrirá el documento anterior/siguiente.

- El reproductor admite un máximo de 99 999 páginas.
- Si el usuario selecciona el cambio automático de páginas en el menú EZ, la página se pasará automáticamente con el intervalo definido.

**Reproducción de texto**

## **Menú EZ**

Puede configurar la función deseada o cambiar a otro modo mediante el menú EZ.

*1* Presione el botón ez para mostrar la pantalla del menú EZ durante la visualización del archivo de texto.

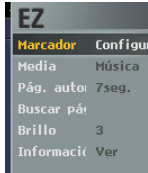

- **2** Presione el botón  $\wedge$  o  $\vee$  para desplazarse hasta el elemento deseado.
- $3$  Presione el botón  $\gg$  o SELECCIÓN para acceder al menú secundario.
- 4 Presione el botón  $\gg$  o SELECCIÓN tras cambiar la configuración presionando el botón  $\wedge$  o  $\vee$ .
	- Presione el botón  $\ll$  para salir sin realizar cambios.
- *5* Presione el botón ez para salir del menú EZ.

#### **Configurar/Mover/Cancelar marcador**

Usted puede desplazarse hasta el punto establecido en la reproducción del archivo de texto.

- *1* Botón ez > [Marcador] > [Configurar]/[Mover]/[Cancelar]
	- Si la marca no estuviera establecida, las opciones [Mover]/[Cancelar] tampoco serían posibles.
- *2* La marca cambiará a [Configurar1] al presionar el botón
	- $\gg$  o SELECCIÓN en el modo [Configurar].
	- Presione el botón  $\gg$  o SELECCIÓN para guardar el ajuste.
	- Presione el botón  $\ll$  para salir sin realizar cambios.
	- Puede configurar hasta 10 marcas.
	- Una vez actualizada la lista, la marca se desactivará automáticamente.
	- La marca cambiará a [Mover1]/[Cancelar1] al presionar el

botón  $\gg$  o SELECCIÓN en el modo [Mover]/[Cancelar].

*3* Seleccione el número de la marca que desea mover o cancelar para activar tal función de la misma.

# **Reproducción de texto**

#### **Selección de media**

Puede escuchar música o la radio mientras visualiza el archivo de texto. (La recepción de radio FM es opcional.)

- *1* Botón ez > [Media] > [Música]/[Radio]
	- Si la opción [Media] estuviera configurada en [Música]/[Radio], [Media] cambiaría automáticamente a [Música]/[Radio].
- *2* Botón ez > [Música]/[Radio] > [Recuperar]/[Cancelar]/ [Siguiente]/[Atrás]
	- [Recuperar]: puede desplazarse al modo [Música]/[Radio].
	- [Cancelar]: el modo [Música]/[Radio] será desactivado y cambiará al modo [Media].
	- [Siguiente]/[Atrás]: reproduce el archivo de música anterior o siguiente en el caso de modo [Música].

Reproduce el canal anterior o siguiente si existen canales guardados en el caso del modo [Radio].

Muestra [Cancelar] o [Recuperar] si no existen canales guardados en el caso del modo [Radio].

#### **Pág. automá.**

- *1* Botón ez > [Pág. automá.] > [Desactivado]/[1 s] [10 s]
	- La página será automáticamente desplazada conforme a su configuración.

#### **Buscar página**

*1* Botón ez > [Buscar página]

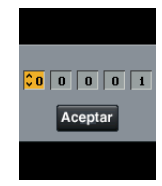

- **2** Presione el botón  $\ll$  o  $\gg$  para desplazar la página. A continuación introduzca el conteo de página presionando  $\wedge$  o $\vee$ .
- **3** Presione el botón  $\ll$  o  $\gg$  para seleccionar Aceptar. Después presione el botón SELECCIÓN.
	- Se desplaza a la página correspondiente.

#### **Brillo**

Puede ajustar el nivel de brillo de 1 a 4.

**1** Botón ez >  $[Brillo] > [1 - 4]$ - El ajuste predeterminado de brillo es 3.

#### **Información**

Muestra información acerca del archivo de texto.

- *1* Botón ez > [Información] > [Ver]
	- Es posible revisar información como el nombre de archivo, tamaño del archivo, páginas y volumen.

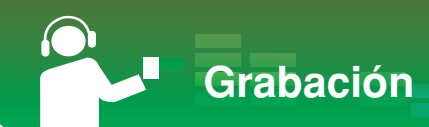

## **Grabación de voz**

**1** Diríjase al menú Inicio y presione el botón  $\wedge$  o  $\vee$  para seleccionar el modo [Grabación].

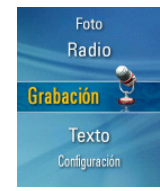

 $2$  Pulse el botón  $\gg$  o SELECCIÓN para abrir la pantalla de grabación.

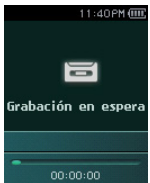

*3* REC Pulse este botón para comenzar la grabación.

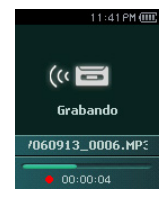

4 Para pausar la grabación, pulse el botón **►II**.

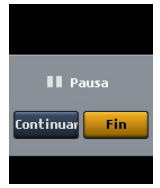

 $5$  Pulse el botón  $\ll$  o  $\gg$  para detener y pulse el botón

 $\gg$  o SELECCIÓN.

- Seleccione "Continuar" para reanudar la grabación.
- Los archivos grabados se almacenarán dentro de la carpeta de Grabación con el nombre V060925\_0001 (Año Mes Día\_Orden).
- *6* Para detener la grabación, pulse el botón REC.
	- Los archivos inferiores a un segundo no se almacenarán.
- *7* Consulte "Archivo grabado" en la página 29, para la reproducción de archivos pre-grabados.
	- Los archivos inferiores a un segundo no se almacenarán.

## **Pantalla de recepción de emisión FM**

\* Opcional en función del modelo. (Consulte la página 10)

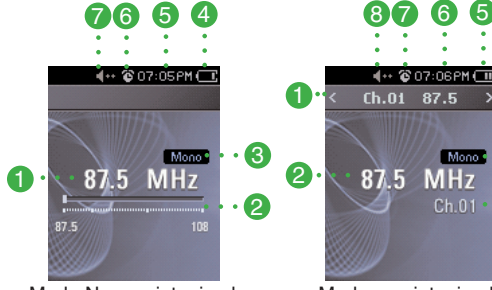

Modo No presintonizado Modo presintonizado

- *1* Visualización de Frecuencia de radio FM
- *2* Barra de visualización de la frecuencia de radio FM
- *3* Visualización de Mono/Estéreo
- *4* Estado de la batería
- *5* Tiempo actual
- *6* Visualización de configuración de alarma
- *7* Visualización de Silencio

 $\cdot$  3 4

- *1* Visualización de Canal actual/Frecuencia de radio FM
- *2* Visualización de

Frecuencia de radio FM

- *3* Nº de canal (Modo Canal)
- *4* Visualización de Mono/Estéreo
- *5* Estado de la batería
- *6* Tiempo actual
- *7* Visualización de configuración de alarma
- *8* Visualización de Silencio

## **Reproducción de radio FM**

**1** Diríjase al menú Inicio y presione el botón  $\wedge$  o  $\vee$  para seleccionar el menú [Radio].

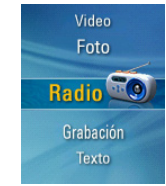

 $2$  Pulse el botón  $\gg$  o SELECCIÓN brevemente para abrir la pantalla de recepción.

## **Búsqueda de emisoras de radio FM**

#### **Búsqueda manual**

**1** En modo No presintonizado: Pulse el botón  $\ll$  o $\gg$ brevemente para aumentar/reducir gradualmente la frecuencia.

#### **Búsqueda automática**

*1* En modo No presintonizado: mantenga presionado el

botón  $\ll$  o  $\gg$  durante dos segundos para buscar automáticamente las emisoras.

- Presione cualquier botón para detener la búsqueda automática.
- *2* Al alcanzar la frecuencia deseada, se fijará el canal y se recibirá automáticamente la frecuencia correspondiente.
	- La recepción puede ser débil en algunas áreas.
	- Como los auriculares funcionan como antenas, sólo los auriculares de LG Electronics garantizan la calidad de la recepción.

## **Ajuste de canal de radio FM**

#### **Ajuste de canal manual**

- *1* Presione el botón ez mientras escucha la radio y después se mostrará la pantalla del menú EZ.
- 2 Presione el botón  $\wedge$  o  $\vee$  para desplazarse a la [Ajuste de canal] y después presione el

 $botón \gg o$  SELECCIÓN.

**3** Presione el botón  $\land$  o  $\lor$  para seleccionar [Manual] y, a  $continuación$ , presione el botón  $\gg$  o SELECCIÓN.

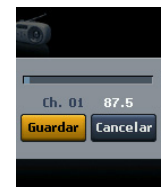

- 4 Presione el botón  $\wedge$  o  $\vee$  para controlar la frecuencia.
- **5** Pulse el botón  $\ll$  o  $\gg$  para seleccionar "Guardar". A continuación, pulse el botón SELECCIÓN para guardar el canal.
	- Presionando el botón  $\wedge$  o  $\vee$  hacia arriba y abajo podrá cambiar la frecuencia y guardar un máximo de 20 canales.
	- El usuario puede eliminar el canal a través del menú EZ.
- *6* Seleccione "Cancelar" para finalizar la configuración manual del canal.

#### **Ajuste de canal automático**

- **1** Presione el botón  $\wedge$  o  $\vee$  para desplazarse a la [Ajuste de canal] y después presione el botón  $\gg$  o SELECCIÓN.
- **2** Presione el botón  $\wedge$  o  $\vee$  para seleccionar [Automático] y después presione el botón  $\gg$  o SELECCIÓN.
	- El usuario puede guardar un máximo de 20 canales y se eliminarán los canales existentes.
	- En un área con una recepción débil, el número de canales detectados puede ser inferior a 20.

## **Búsqueda de canal (Preset Mode)**

- *1* Presione el botón MENU mientras escucha la radio.
	- Aparecerá la lista de canales guardados.

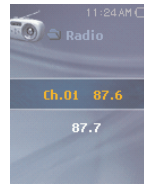

- **2** Presione el botón  $\land$  o  $\lor$  para seleccionar un canal.
- $3$  Presione el botón  $\gg$  o SELECCIÓN.
	- Se muestra la pantalla de recepción de radio.

#### **Menú EZ**

*1* Presione el botón ez para mostrar la pantalla del menú EZ en la lista de canales guardados.

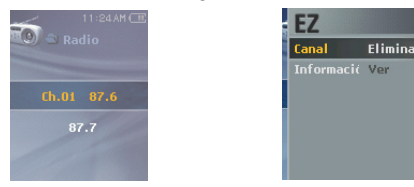

- Canal: elimina el canal seleccionado.
- Información: muestra información acerca del canal seleccionado.

## **Conversión del Modo Canal/Frecuencia**

- *1* Presione el botón ez mientras escucha la radio y después se mostrará la pantalla del menú EZ.
- **2** Presione el botón  $\wedge$  o  $\vee$  para desplazarse a la [Modo de Radio] y después presione el botón  $\gg$  o SELECCIÓN.
- **3** Presione el botón  $\wedge$  o  $\vee$  para [Modo de presintonía] o [Modo no de presintonías] y a continuación presione el  $hotón \gg o$  SELECCIÓN.

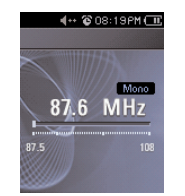

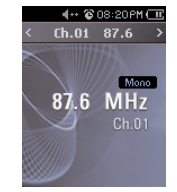

Modo no de presintonías Modo de presintonía

## **Función Configurar/Cancelar Silencio**

1 Pulse el botón **▶Ⅱ** mientras escucha la radio. A continuación, se silenciará el sonido.

-Aparecerá el icono <sup>el y</sup> y se silenciará el sonido.

**2** Pulse el botón ▶II para volver al sonido normal. -Desaparecerá el icono <1-.

## **Grabación de emisión de radio FM**

- *1* Para grabar mientras escucha la radio, pulse el botón REC.
	- Se visualizará el tiempo de grabación y comenzará la grabación.

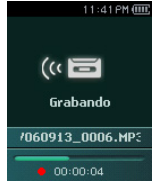

- 2 Pulse el botón ▶Ⅱ para pausar.
- **3** Pulse el botón  $\ll$  o  $\gg$  brevemente para seleccionar Continuar o Finalizar. A continuación, pulse el botón o

 $\gg$  o SELECCIÓN.

- Si el usuario selecciona Continuar, se reanudará la grabación.
- Los archivos grabados se guardarán dentro de la carpeta de Grabación con el nombre F060925\_0004.MP3. (Año Mes Día\_Orden)
- *4* Para detener la grabación, pulse el botón REC.
	- Los archivos inferiores a un segundo no se guardarán.
- *5* Desplazarse al menú "Archivo grabado" para reproducir.
	- Menú Inicio > [Música] > [Archivo grabado] (Consulte la página 29.)

## **Menú EZ**

Puede configurar la función deseada o cambiar a otro modo mediante el menú EZ.

*1* Presione el botón ez para mostrar la pantalla del menú EZ mientras escucha la radio.

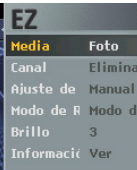

- **2** Presione el botón  $\land$  o  $\lor$  para desplazarse hasta el elemento deseado.
- **3** Presione el botón  $\gg$  o SELECCIÓN para acceder al menú secundario.
- $4$  Presione el botón  $\gg$  o SELECCIÓN tras cambiar la configuración presionando el botón  $\wedge$  o  $\vee$ .
	- Presione el botón  $\ll$  para salir sin realizar cambios.
- *5* Presione el botón ez para salir del menú EZ.

#### **Selección de media**

Es posible ver fotos o texto mientras escucha la radio.

- *1* Botón ez > [Media] > [Foto]/[Texto]
	- Si la opción [Media] estuviera configurada en [Foto]/[Texto], [Media] cambiaría automáticamente a [Foto]/[Texto].
- *2* Botón ez > [Foto]/[Texto] > [Foto]/[Texto] > [Recuperar]/[Cancelar]/[Siguiente]/[Atrás]
	- [Recuperar]: puede desplazarse al modo [Radio].
	- [Cancelar]: el modo [Radio] será desactivado y cambiará al modo [Foto]/[Texto].
	- [Siguiente]: puede escuchar el siguiente canal.
	- [Atrás]: puede escuchar el canal anterior.

#### **Canal**

Puede guardar o eliminar el canal.

- *1* Botón ez > [Canal] > [Eliminar]/[Guardar]
	- Sólo es posible eliminar el canal en [Modo de presintonía].
	- Sólo es posible guardar el canal en [Modo no presintonías].

#### **Ajuste de canal**

Es posible guardar el canal automática/manualmente.

*1* Botón ez > [Canal] > [Automático]/[Manual]

#### **Modo de Radio**

Podrá seleccionar el modo de canal o frecuencia.

*1* Botón ez > [Modo de Radio] > [Modo de presintonía]/[Modo no presintonías]

#### **Brillo**

Puede ajustar el nivel de brillo de 1 a 4.

*1* Botón ez > [Brillo] > [1 - 4] - El ajuste predeterminado de brillo es 3.

#### **Información**

Muestra información acerca de la frecuencia de radio.

*1* Botón ez > [Información] > [Ver]

### **Estructura del menú de configuración**

\* La estructura del árbol de menú varía en función del modelo del producto. (Consulte la página 10)

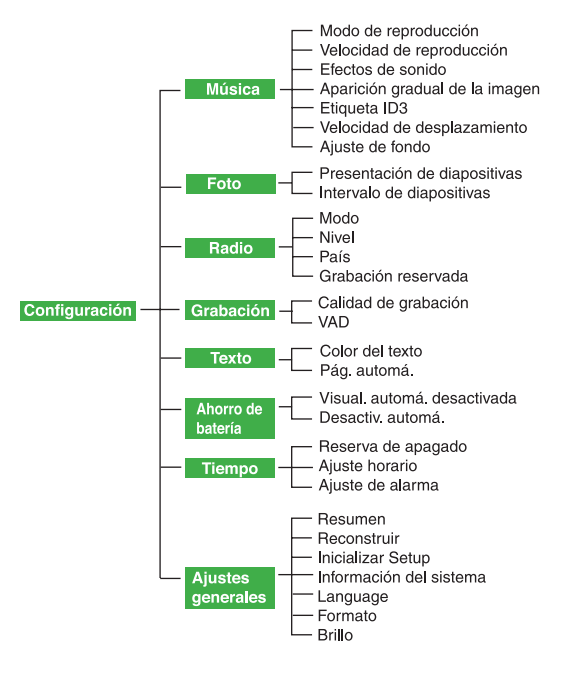

#### **Música**

- **• Modo de reproducción**
	- [Repetir una canción]: reproduce repetidamente el archivo actual.
	- [Reproducir todas]: reproduce la música dentro de la carpeta seleccionada.
	- [Repetir todas]: reproduce repetidamente la música dentro de la carpeta seleccionada.
	- [Reproducción aleatoria]: reproduce aleatoriamente la música dentro de la carpeta seleccionada.
	- [Repetición aleatoria]: repite aleatoriamente la música dentro de la carpeta seleccionada.
- **Velocidad de reproducción: El usuario puede definir la velocidad de reproduccion de los archivos MP3.**
	- Puede seleccionar [0,3 veces], [0,5 veces], [1 vez], [1,5 veces], y [2 veces].
- El valor predeterminado es 1 vez.
- Los archivos MP3 de muestreo inferior a 32kHz son compatibles sólo con 1 vez.
- **Efectos de sonido**
- EQ: El usuario puede configurar el efecto de sonido. (AUTO EQ, NORMAL, POP, ROCK, R&B/SOUL, HIPHOP/ RAP, JAZZ, CLASSICAL, DANCE, LIVE, USER EQ)
- 3D Sound: El usuario puede disfrutar de efectos de sonido 3D. (Desactivado, 3D Expander, Stadium, Concert Hall, Club, Room, Bass Boost, X-live)
- **• Aparición gradual de la imagen: El usuario puede incrementar gradualmente el volumen para proteger los oídos.**
	- El usuario puede seleccionar [Activado] o [Desactivado].
- **• Etiqueta ID3: Muestra información del archivo de música.**
	- El usuario puede seleccionar [Activado] o [Desactivado].
	- Si el usuario selecciona [Activado], se visualizará el título y el artista.

- **Velocidad de desplazamiento: Establece la velocidad del nombre del archivo y la información de la etiqueta ID3 en el modo de reproducción de música.**
	- El usuario puede seleccionar [Desactivado], [0,5 veces], [1 vez], [2 veces] v [3 veces].
- **Ajuste de fondo: Es posible seleccionar el archivo de fotos conforme a la música de fondo en modo Fotografía.**
- Primero, seleccione la [Fondo musical]. (Botón ez > [Ajuste de fondo] > [Fondo musical])
- Segundo, seleccione la [Imagen predeterminada], [Imagen del disco] o [Imagen del usuario].

## **Foto**

- **• Presentación de diapositivas: El usuario puede configurar/cancelar la presentación.**
	- El usuario puede seleccionar [Activado] o [Desactivado].
- **• Intervalo de diapositivas: El usuario puede configurar/ cancelar la presentación.**
- El usuario puede seleccionar [2 s] [3 s] [4 s] o [5 s]

## **Radio (Opcional)**

- **Modo: El usuario puede configurar el modo de recepción.** - El usuario puede seleccionar [Estéreo], [Mono] o [Automático].
- **Nivel: Cuanto más bajos sean los niveles, más canales de frecuencia.**
	- El usuario puede seleccionar [Frecuencia Alta], [Frecuencia Normal] o [Frecuencia baja].
- **País: El usuario puede configurar el área de recepción.**
	- Puede seleccionar [Corea], [Japón (el)] u [Otros].
- **Grabación reservada: El usuario puede reservar la grabación de radio FM.**
	- El usuario puede configurar la frecuencia para la grabación reservada.
	- La función de grabación reservada se activa únicamente cuando se apaga el reproductor.
	- El usuario puede configurar sólo una grabación reservada.
	- La grabación puede realizarse durante un máximo de 23 horas y 59 minutos.

## **Grabación**

- **• Calidad de grabación: El usuario puede configurar la calidad del archivo de grabación.**
	- El usuario puede configurar [96 kb/s] [128 kb/s] o  $[192 kb/s]$
- **VAD: En el caso de una grabación de voz, la grabación se detendrá automáticamente cuando se detecte silencio y se reanudará cuando se reciba una señal de voz.**
	- El usuario puede seleccionar [Activado] o [Desactivado].

## **Texto**

- **Color del texto: El usuario puede configurar el color de los caracteres en el modo de texto.**
	- El usuario puede seleccionar [White], [Gray], [Yellow], [Blue] o [Pink].
- **Pág. automá.: Tras un determinado tiempo, el reproductor abrirá automáticamente la página siguiente.**
	- El usuario puede seleccionar [Desactivado], [1 s]- [10 s]

## **Ahorro de batería**

- **Visual. automá. desactivada: Si no se pulsa ningún botón durante el tiempo especificado, la pantalla LCD se apagará automáticamente.**
	- El usuario puede seleccionar [Desactivado], [5 s] [10 s] [30 s] o [60 s]
- **Desactiv. automá.: Si no se pulsa ningún botón en modo en espera para la reproducción, se apagará automáticamente el protector de pantalla.**
- El usuario puede seleccionar [Desactivado], [30 s] [1 min] [5 min] o [10 min]

## **Tiempo**

- **Reserva de apagado: Tras un tiempo determinado, el reproductor se apagará automáticamente.**
	- El usuario puede seleccionar [Desactivado], [10 min] [30 min] [1hora] o [2hora].
	- Si el usuario configura la hora reservada de apagado, el reproductor almacenará los archivos automáticamente y se apagará a la hora reservada.
- Después de que se apague el reproductor a la hora reservada, se cancelará automáticamente la hora reservada de apagado.
- **Ajuste horario: Configura la hora actual.**
	- El usuario puede configurar años entre 2 001 y 2 009.
	- Al descargar archivos en el modo MTP, la configuración horaria del reproductor se sincronizará con la configuración horaria del ordenador.
- **Ajuste de alarma: La reproducción de la música se retoma automáticamente a la hora de la alarma especificada.**
	- El usuario puede seleccionar [Desactivado], [1 Vez] o [Siempre].
	- En los demás modos, excepto el de reproducción de música, el reproductor entrará en modo FM cuando se cancele la reanudación.
	- Los modelos que no son compatibles con el modo radio se inician con la pantalla de menú inicio siempre que no hay archivos de música disponibles.

## **Ajustes generales**

- **• Resumen: Esta función recuerda el último estado de la reproducción (por ejemplo, el tiempo del archivo o reproducción) y vuelve automáticamente al último estado de reproducción.**
	- El usuario puede seleccionar [Activado] o [Desactivado].
	- Si el usuario apaga el reproductor en modo Grabación/ Configuración y no en modo Reproducción (para música, radio (opcional), vídeo, foto y texto) y lo vuelve a encender, el reproductor entrará en el menú Inicio.
- **• Reconstruir: El usuario puede buscar los archivos descargados y actualizar la lista.**
	- El usuario puede seleccionar [Sí] o [No].
	- Si el usuario selecciona [Sí], se actualizará la lista. Si el usuario selecciona [No], el reproductor volverá a la pantalla de ajustes generales.
	- Ya que la actualización de la lista puede tardar, le recomendamos que compruebe anteriormente el estado de la batería.
- **• Inicializar setup: El usuario puede inicializar la configuración del reproductor.**
	- El usuario puede seleccionar [Sí] o [No].
	- Si selecciona [Sí], el reproductor se apagará automáticamente tras su inicialización.
	- Si selecciona [No], el reproductor volverá al menú anterior.
- **• Información del sistema: El usuario puede comprobar la información del producto.**
	- Se muestra la versión del firmware, el espacio total de la memoria, la memoria utilizada y el espacio de memoria libre.
- **• Language: El usuario puede seleccionar el idioma.**
	- Coreano, Inglés, Chino (tradicional), Chino (simplificado), Francés, Alemán, Japonés, Portugués, Ruso, Español, Italian
- **• Formato: El usuario puede eliminar todos los datos de la memoria e inicializarla.**
	- El usuario puede seleccionar [Sí] o [No].
	- Si el usuario selecciona [Sí], se realizará un formato. Si el usuario selecciona [No], el reproductor volverá a la pantalla de ajustes generales.
	- Realice una copia de seguridad de los datos almacenados antes de inicializar la memoria.
	- Los datos eliminados no pueden recuperarse.
- **• Brillo: Puede ajustar el nivel de brillo de 1 a 4.**
	- El ajuste predeterminado de brillo es 3.

**Utilización del programa de aplicación**

### **LG Media Center**

El programa LG Media Center es un programa integrado de gestión de datos desarrollado especialmente para que los usuarios utilicen de manera más cómoda el reproductor MP3.

- **• Funciones de LG Media Center**
- El usuario puede gestionar de manera eficiente los archivos de música, vídeo, fotografía y texto a través de la regla de Biblioteca de medios y descargarlos en el reproductor MP3.
- **• Menú Servicio de contenido**
	- Tienda de música: Servicio de compra de música, Transmisión por secuencias
	- Difusión de medios: Compra de servicio de difusión de música, vídeo (servicio basado en periodos)
	- Para obtener más información, consulte el menú del programa o visite www.lgand.co.kr.

## **LG Media Center: Actualización de firmware**

**Conecte el reproductor al ordenador en el que esté instalado LG Media Center para descargar una nueva versión de firmware.**

- Funciona únicamente en un ordenador con conexión a Internet.
- *1* Conecte un extremo del cable USB al puerto USB del ordenador con LG Media Center instalado y el otro extremo al puerto USB del reproductor.
- *2* LG Media Center comparará las versiones de firmware del reproductor y el servidor. Si detecta una nueva ver-

sión de firmware, pregunta al usuario si desea actualizar la versión.

- *3* Haga clic en el botón [Aceptar] para copiar el nuevo firmware en el reproductor MP3.
- *4* Durante la actualización, se copiará una nueva versión de firmware en el reproductor MP3.
- *5* Para quitar de manera segura el dispositivo, extraiga el cable USB.
- *6* Cuando aparezca el mensaje "Firmware Upgrade?", haga clic en el botón  $\blacktriangleright$ II.
- *7* Aparecerá la barra de progreso de actualización del firmware. Cuando finalice el proceso, se desactivará automáticamente la alimentación.
	- Espere hasta que se active automáticamente la alimentación.
- *8* Encienda el reproductor de MP3 y compruebe la versión actualizada del firmware
	- \*\*\* "Ajustes generales" consulte la página 49 \*\*\*

#### **Visualización de manual**

Debe instalar el programa Adobe Acrobat Reader para leer el manual.

### **Instalación de Adobe Acrobat Reader**

Haga clic en "Adobe Acrobat Reader" después de introducir el CD operativo del programa en la unidad de CD-ROM. - Puede ver el manual de usuario.

# **Resolución de problemas**

#### **Q :El reproductor no se enciende.**

- A : Compruebe que la batería tenga carga.
- A : Conecte el adaptador de ca/cc y cargue la batería.

#### **Q : La pantalla está borrosa.**

- A : Evite los rayos solares directos y ajuste el brillo.
- A : Compruebe el brillo de la pantalla LCD.

#### **Q : El botón no funciona.**

- A : Compruebe si la función de Bloqueo está activa.
- **Q : Los caracteres en la pantalla parecen rotos.**
	- A : Descargue el archivo de fuentes desde el sitio Web, cópielo en la carpeta Config.
- **Q :Mientras se escucha la radio el ruido es muy grande y la recepción es pobre. (Opcional)**
	- A : El auricular funciona como una antena. Asegúrese de manejarlo con cuidado.
	- A : Cambie ligeramente la orientación del reproductor y de los auriculares.

#### **Q :Despues de que los archivos han sido descargados, la lista de reproducción no los muestra.**

- A : Actualiza la lista en el menu Setup.
- A : Formatea tu reproductor, y vuelve descargar el archivo.
- **Q :Tras la descarga de los archivos, la lista de reproducción no se visualizará correctamente.**
	- A : Reinicie el producto. (consulte la página 25)
	- A : Realice una copia de seguridad de los datos y formatee el reproductor.

#### **Q : Mi PC no puede detectar el reproductor MP3**

A : En el caso de Windows 98 SE/ME, compruebe que esté instalado el controlador USB facilitado en CD.

#### **Q : Los archivos en formatos AVI no se reproducirán.**

A : Sólo es posible reproducir los archivos de vídeo a través de LG Media Center. Asegúrese de que los archivos que va a reproducir se convierten con LG Media Center. Consulte la [Ayuda] de LG Media Center para obtener información acerca de cómo codificar sus archivos.

#### **Q :Los caracteres de los archivos de texto no se muestran correctamente.**

- A : Si el archivo de texto está codificado en un formato que su visor de texto no comprende, puede que los datos del texto aparezcan con caracteres basura o dañados.
- A : Debe convertir el archivo de texto a Unicode en un equipo compatible con el idioma de su elección y descargarlo.

**Especificaciones**

**PL** 

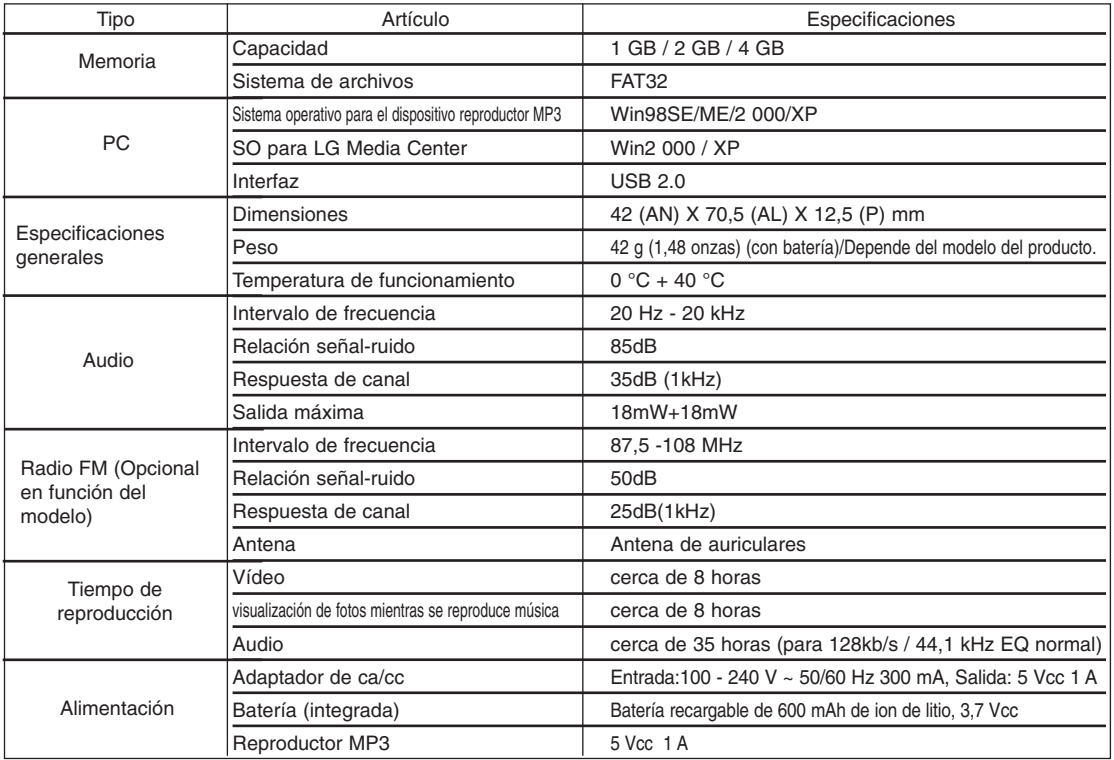

Audio **MP3, OGG, WMA, WAV (ADPCM), ASF** video and the latter of the LG AVI Visor de imagen JPG/BMP Visor de texto  $\overline{\phantom{a}}$  TXT Pantalla 4,99 cm ( 1,77 pulgadas) (TFT LCD) / 260 000 colores/ 15 fotogramas Archivos Pantalla Tipo Artículo Especificaciones

#### Nota:

Ciertas partes del espacio de almacenamiento del reproductor MP3 se utilizan normalmente para almacenar la información gestionada internamente.

Por lo tanto, la capacidad de almacenaje que realmente puede ser utilizado puede ser ligeramente inferior a la especificada en el manual. (El tamaño del espacio de almacenamiento para la información gestionada internamente puede ser modificado mediante una actualización del producto sin previo aviso a los usuarios finales.)

## **http://www.lge.com**

#### **La información relacionada con el producto está disponible en este sitio Web.**

**Especificaciones**

- Actualizando el firmware, el usuario puede mejorar el rendimiento del producto.

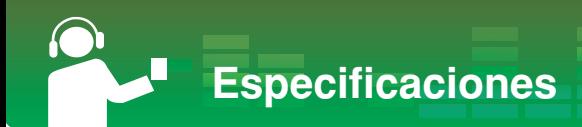

## **Especificación de archivo compatible**

#### **Decodificador MP3**

- La decodificación MP3 es compatible con especificaciones, que incluyan la tasa de bit variable (VBR)

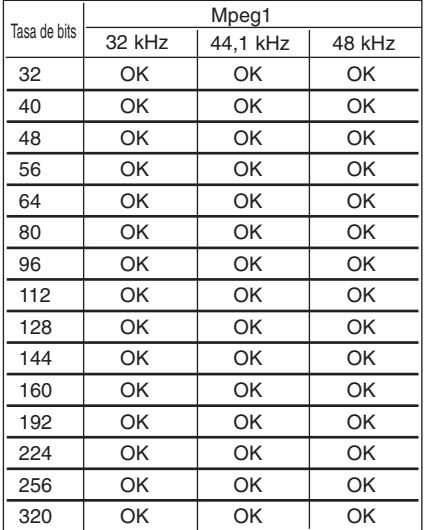

#### **Codificador MP3**

- 44,1 kHz (96 kb/s 128 kb/s 192 kb/s) Especificaciones **Decodificador WMA**

- Compatible con decodificación WMA (sólo audio ASF)

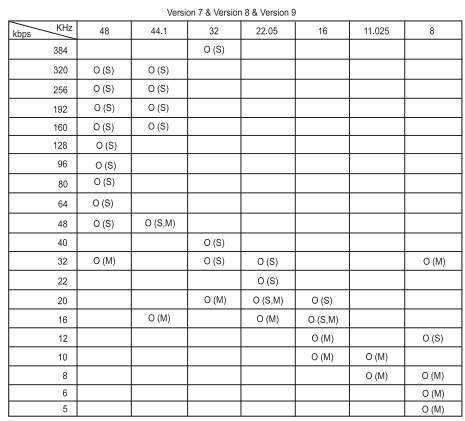

- (S): Estéreo (M): Mono

#### **Decodificador OGG**

- Compatible con Q(-1) - Q(10)

#### **Decodificador ADPCM**

- Decodificación de formato de archivo WAV (MSADPCM)

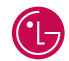

**LG Electronics México S.A. de C.V**

**Av. Sor Juana Inés de la Cruz No 555 Col. San Lorenzo Tlalnepantla, Estado de México Cp 54033 Tel. (55) 5321-1919 Fax. 01 (800) 347 1296 Lada sin costo 01 (800) 347 1919**